# **Цифровизация как инновационный фактор снижения сроков и повышения качества жилищного строительства в Московской области**

# **Digitalization as an innovative factor of reducing the time and increasing the quality of housing construction in the Moscow region**

УДК 338.4; 69.003 Получено: 24.10.2020 Одобрено: 14.11.2020 Опубликовано: 25.12.2020

### **Ларионов А.Н.**

д-р экон. наук, профессор, профессор кафедры «Технологий и организации строительного производства» ФГБОУ ВО «Национальный исследовательский Московский государственный строительный университет», г. Москва e-mail: proflari[onov@mail.ru](mailto:proflarionov@mail.ru)

### **Larionov A.N.**

Doctor of Economic Sciences, Professor, Professor of the Department of Technologies and Organization of Construction Production, Federal State Budgetary Educational Institution of Higher Education "National Research Moscow State University of Civil Engineering", Moscow e-mail: [proflarionov@mail](mailto:proflarionov@mail.ru).ru

#### **Карачева А.А.**

магистрант кафедры «Технологий и организации строительного производства» ФГБОУ ВО «Национальный исследовательский Московский государственный строительный университет», г. Москва

e-mail: [proflarionov@mail](mailto:proflarionov@mail.ru).ru

#### **Karacheva A.A.**

Master's Degree Student of the Department of Technologies and Organization of Construction Production, Federal State Budgetary Educational Institution of Higher Education "National Research Moscow State University of Civil Engineering", Moscow e-mail: proflarionov@mail.ru

# **Аннотация**

Стратегической целью в области цифровизации строительства является повышение качества организации капитального строительства на всех стадиях жизненного цикла объекта жилой недвижимости с помощью внедрения информационных технологий. В результате компаративного анализа существующих оптимизированных платформ и программных комплексов, учета их выявленных достоинств и недостатков, а также изучения зарубежного опыта, на примере Московской области авторами предложен проект единой информационной платформы для взаимодействия всех участников строительства. Данная платформа предполагает универсальный код доступа и позволит внедрение во все организации участников строительного производства: заказчиков, проектировщиков, генподрядчиков, субподрядчиков, некоммерческие организации и государственные органы. При этом функциональные возможности такой платформы позволят создать отлаженный процесс производства работ со стороны подрядных организаций и своевременный контроль выполнения работ со стороны заказчика / технического заказчика и государственных органов. Аргументировано, что для

оценки эффективности внедрения предлагаемой платформы в строительных организациях необходимо проведение научно-технических исследований методом экспертных оценок, позволяющих по усредненным данным экспертов строить календарные графики реализации жилищных инвестиционно-строительных проектов и осуществлять корректный количественный расчёт сокращения сроков реализации таких проектов.

**Ключевые слова:** жилищное строительство, цифровизация, Московская область, инновации, фактор развития, единая информационная платформа, технический заказчик, подрядчик, проектировщик, контролирующий орган.

### **Abstract**

The strategic goal in the field of digitalization of construction is to improve the quality of organization of capital construction at all stages of the life cycle of a residential property through the introduction of information technology. As a result of a comparative analysis of existing optimized platforms and software systems, taking into account their identified advantages and disadvantages, as well as studying foreign experience, using the example of the Moscow region, the authors proposed a project of a unified information platform for interaction of all construction participants. This platform assumes a universal access code and will allow the introduction of participants in the construction industry into all organizations: customers, designers, general contractors, subcontractors, non-profit organizations and government agencies. At the same time, the functionality of such a platform will make it possible to create a streamlined work process on the part of contractors and timely control of work performance on the part of the customer / technical customer and government agencies. It is argued that in order to assess the effectiveness of the implementation of the proposed platform in construction organizations, it is necessary to conduct scientific and technical research using the method of expert assessments, which allow, using averaged data from experts, to build timetables for the implementation of housing investment and construction projects and to carry out a correct quantitative calculation of the reduction in the implementation time of such projects.

**Keywords**: housing construction, digitalization, Moscow region, innovation, development factor, unified information platform, technical customer, contractor, designer, supervisory authority.

В настоящее время основное внимание правительства Московской области в строительной отрасли сосредоточено на вопросах обеспечения качества и развития жилищного строительства. Для этого разрабатываются региональные программы с целью ежегодного повышения объемов ввода многоквартирных домов и улучшения жилищных условий населения. Значительное внимание в данных программах уделяется внедрению инноваций и цифровизации, как одному из приоритетных направлений развития строительной отрасли.

Главная цель в области цифровизации строительства, с позиций Минстроя России [8], – это повышение качества организации капитального строительства на всех стадиях жизненного цикла объекта жилой недвижимости с помощью внедрения информационных технологий.

Строительная отрасль отличается от других отраслей национальной экономики рядом специфических особенностей, среди которых особое место занимают неопределенность конечного результата по срокам, стоимости и качеству. Это связано с тем, что в процессе реализации таких проектов оказывают влияние ряд внешних и внутренних факторов. Одним из таких факторов является взаимодействие участников градостроительной деятельности при реализации жилищных инвестиционно-строительных проектов.

Основным эффектом от улучшения взаимодействий будет являться повышение производительности и сокращение сроков строительства при достаточном качестве, что, в свою очередь, является актуальной задачей субъектов рынка при реализации любого жилищностроительного проекта.

На основе изучения весьма значительного массива научных исследований и наработок российских и зарубежных специалистов в области цифровизации строительной отрасли [2, 4, 5, 10 14, 16 и ряд др.], мы предлагаем создание в Московской области единой информационной платформы (ЕИП).

**Сущность предлагаемой ЕИП**. Для улучшения взаимодействия строительных организаций между собой, а также с государственными органами строительного надзора, необходима поэтапная интеграция между всеми участниками и переход на единую информационную платформу. А таких участников, по данным единого реестра НОСТРОЙ, в нашей стране зарегистрировано более 93 тыс. Кроме того, в Национальном реестре специалистов (НРС) зарегистрировано более 211 тыс. специалистов [3].

В результате компаративного анализа существующих оптимизированных платформ и программных комплексов, учета их выявленных достоинств и недостатков, а также изучения зарубежного опыта, на примере Московской области мы предлагаем проект ЕИП для взаимодействия всех участников строительства. Данная платформа предполагает универсальный код доступа и позволит внедрение во все организации участников строительного производства: заказчиков, проектировщиков, генподрядчиков, субподрядчиков, некоммерческие организации и государственные органы.

С нашей точки зрения, предлагаемая платформа позволит работать всем участникам жилищного строительства Московской области в едином информационном поле. При этом исключится искажение информации при передаче данных от заказчика / технического заказчика до контрольных государственных органов. Все действия подрядчиков будут вестись под контролем технического и авторского надзоров, что обеспечит надлежащие качество и «прозрачность» на всех этапах жилищного строительства.

Несомненно, при внедрении данной цифровой платформы необходимо привлекать к жилищному строительству только высококвалифицированных специалистов, хорошо знающих соответствующую сферу, способных к прогнозированию ситуации и умеющих управлять рисками. Многоступенчатая проверка пользователей обеспечит требования безопасности по этим критериям.

Предлагаемая нами платформа поможет оптимизировать взаимоотношения между государственными органами и создающими участниками строительства на всех этапах проекта. Любой участник определенного строительного процесса сможет иметь актуальную информацию по фактическому выполнению работ в режиме реального времени (online), автоматизированный механизм позволит формировать документацию без потери времени и создавать своевременный документооборот между всеми участниками строительства.

Единый график строительства позволит техническому заказчику с высокой степенью точности прогнозировать свою финансовую модель (финансовые затраты, ввод объекта в эксплуатацию, окупаемость объекта). Генеральному подрядчику точнее планировать материальные и рабочие ресурсы в процессе выполнения работ, минимизировать складские запасы, больше времени уделять качеству работ, не отвлекаясь на формирование документации, а также планировать свое взаимодействие с другими субподрядчиками, сведя при этом количество совещаний к минимуму.

**Регистрация и безопасность.** На ЕИП большое внимание будет уделено безопасности. Следующие меры позволят обеспечить высокий уровень защиты взаимодействий:

использование индивидуальной электронной цифровой подписи (ЭЦП) при подтверждении действий на платформе;

− подписать документ смогут только пользователи, отмеченные «ответственными» за конкретный документ;

предлагаемая платформа будет содержать встроенную защиту, реализованную на основе технологий идентификации Face ID и ЭЦП;

все данные будут храниться в облачной системе в регламентированных файлах, что предотвратит потерю и искажение данных при обмене;

документы невозможно будет подделать или скорректировать в чью-то пользу;

− будет осуществлена возможность ограничения доступа к любым объектам системы (задачам, документам, проектам, справочникам и др.);

внутренняя гибкая система прав и полномочий будет основана на максимально эффективной и при этом простой модели (CRUD − создание, чтение, редактирование, удаление);

− будет осуществляться фиксирование действий пользователей в системе.

Юридический аспект:

документация из платформы будет иметь юридическую силу в суде.

Регистрация пользователя будет заключаться в проверке на соответствие требованиям системы. Требования безопасности платформы будут обеспечиваться многоступенчатой проверкой пользователей. Блок-схема прохождения проверки представлена на рис. 1.

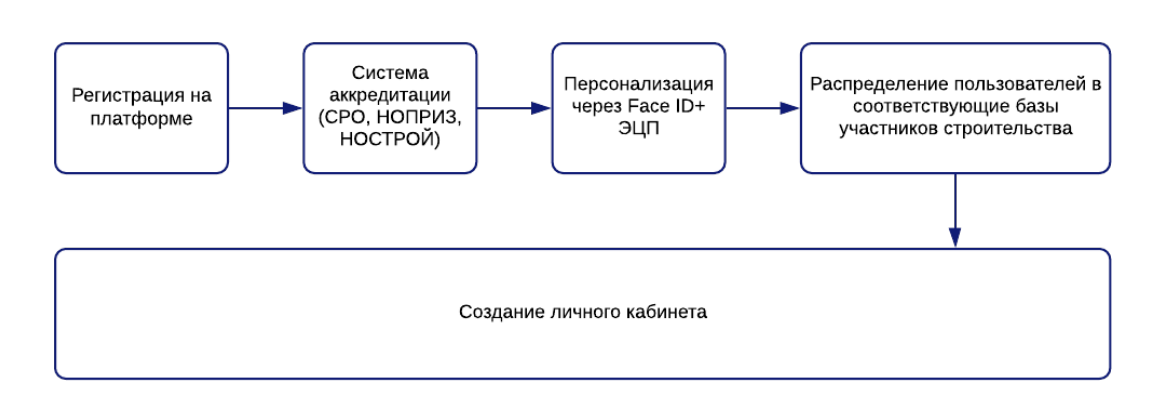

**Рис. 1.** Блок-схема прохождения проверки

1) *Регистрация на платформе*. При регистрации пользователь заполняет все данные о себе.

2) *Система аккредитации*. Проверка пользователя будет осуществляться администраторами ЕИП через интеграцию с основными системами и данными единых реестров саморегулируемых организаций (СРО), Национального объединения изыскателей и проектировщиков (НОПРИЗ) [9], Национального объединения строителей (НОСТРОЙ) [3]. Проверку невозможно будет пройти пользователям, не включенным в реестры или имевшим «плохую репутацию».

3) *Персонализация через Face ID + ЭЦП* (рис. 2). Все пользователи, прошедшие аккредитацию, должны будут привязать свою ЭЦП к Face ID. Таким образом, всегда можно будет доказать или опровергнуть, что именно этот пользователь воспользовался своей ЭЦП. Это обеспечит персональную ответственность на платформе и идентификацию при авторизации в системе.

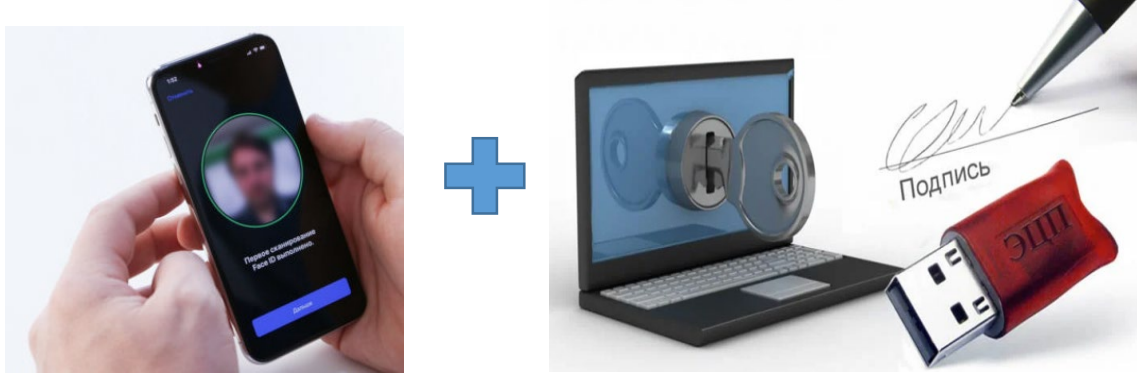

**Рис. 2.** Персонализация через Face ID + ЭЦП

4) *Распределение пользователей в соответствующие базы участников строительства*. Все пользователи ЕИП для удобства работы будут распределены в соответствующие базы, которые смогут взаимодействовать между собой. Блок-схема распределения пользователей представлена на рис. 3.

5) *Создание личного кабинета*. Каждый участник строительного процесса будет иметь свой индивидуальный личный кабинет. Функциональные возможности каждого кабинета разные. Таким образом, в зависимости от того, в какую базу включен пользователь, он получит свой набор функций. Платформа предполагает создание шести видов личных кабинетов: заказчика / технического заказчика, проектировщика, подрядчика, контролирующих органов (авторский, технический надзоры), некоммерческих организаций (СРО, НОПРИЗ, НОСТРОЙ), государственных органов.

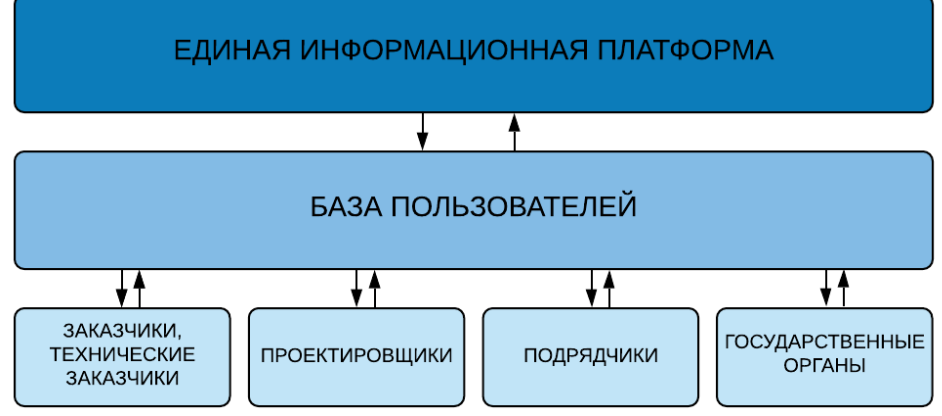

**Рис. 3.** Блок-схема распределения пользователей

Рассмотрим основные функциональные возможности каждого:

**Личный кабинет заказчика / технического заказчика** позволит выполнить и / или автоматизировать:

- − размещение заказов для проведения тендера;
- − просмотр и анализ участников тендера в виде сводной аналитики и таблиц;
- − исходную документацию, задания, договора;

электронное взаимодействие со всеми участниками ЕИП, включая государственные органы;

- − согласование документации;
- − строительный контроль;
- трансляцию видеопотока с объекта;
- − графическое отслеживание выполненных работ;
- интегрирование и отображение BIM-модели объекта строительства;
- визуальное представление на BIM-модели выполненных работ.

Кроме того, личный кабинет технического заказчика на данной платформе позволит получать актуальную информацию о членстве подрядчиков в СРО и реестр договоров, а значит снизить риск неисполнения заключаемых договоров за счет получения сведений о ранее заключенных контрактах, их исполнении и текущем соответствии требованиям СРО. Блоксхема личного кабинета заказчика / технического заказчика представлена на рис. 4.

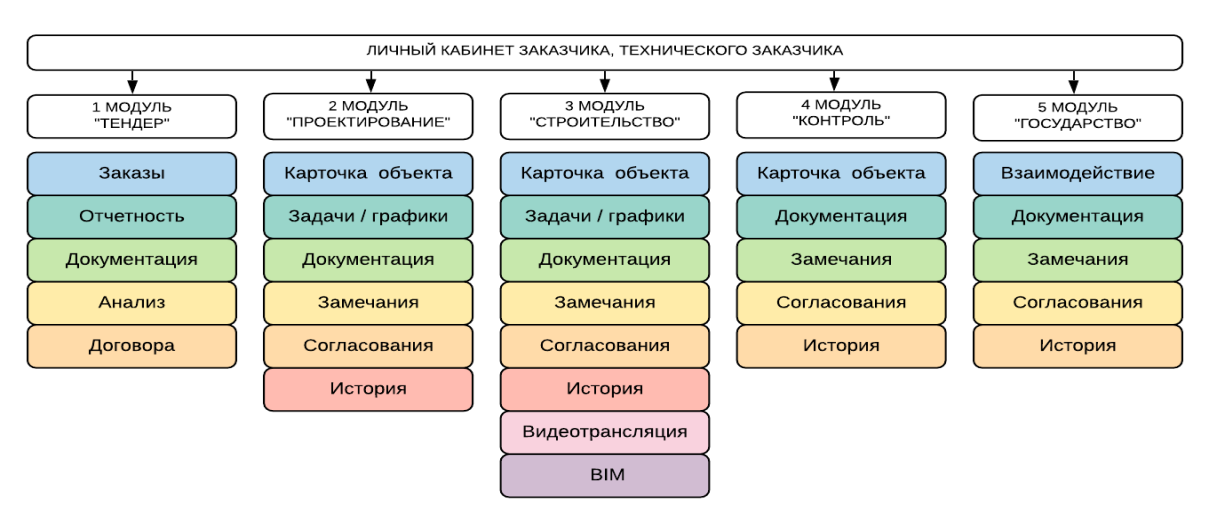

**Рис. 4.** Блок-схема личного кабинета заказчика / технического заказчика

- **Личный кабинет проектировщика** позволит выполнить и / или автоматизировать:
- − взаимодействие со всеми участниками ЕИП;
- взаимодействие между проектными группами;
- оперативный обмен данных по всем изменениям;
- отслеживание задач и выполнения работ каждого сотрудника;
- контроль выпуска проектной и рабочей документации;
- − организацию архива документов.

Блок-схема личного кабинета проектировщика представлена на рис. 5.

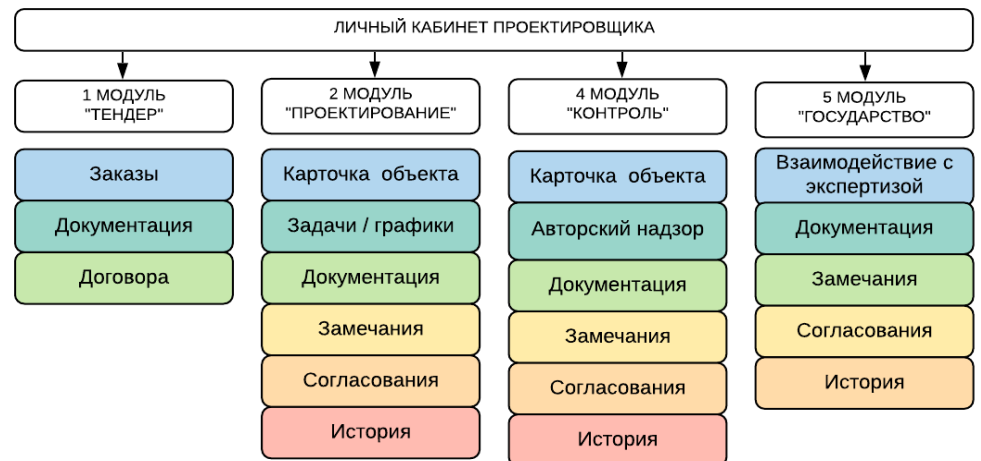

**Рис. 5.** Блок-схема личного кабинета проектировщика

**Личный кабинет подрядчика** позволит автоматизировать:

- взаимодействие со всеми участниками ЕИП;
- графики производства работ;
- − сетевое планирование затрат;
- ведение общего журнала работ, специальных журналов учета выполненных работ;
- − формирование актов скрытых работ;
- организацию проверок государственными органами, авторским и техническим надзором. Блок-схема личного кабинета подрядчика представлена на рис. 6.

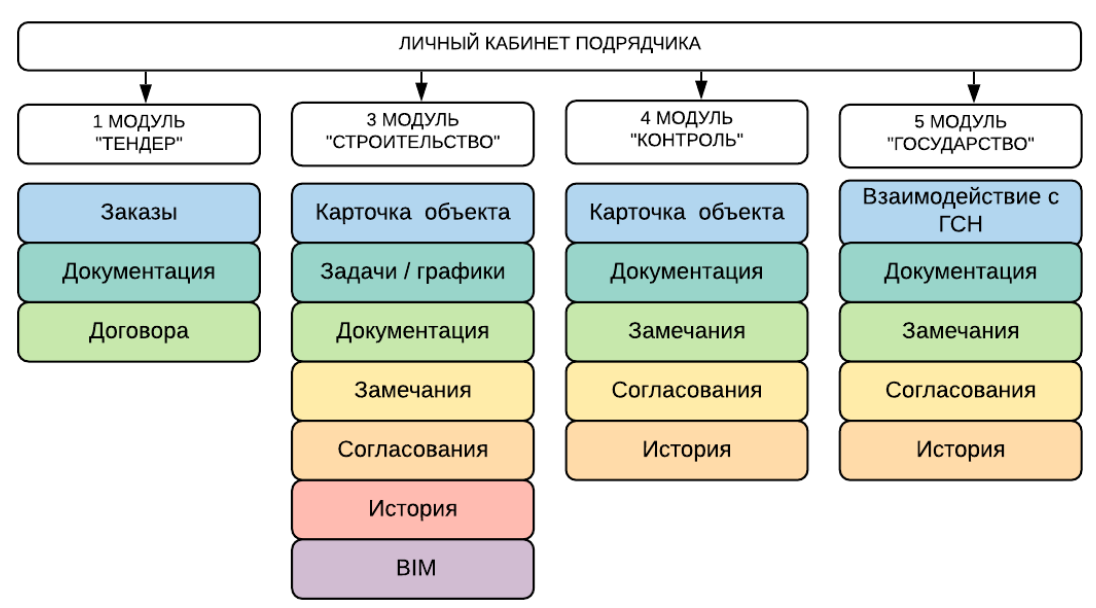

**Рис. 6.** Блок-схема личного кабинета подрядчика

**Личный кабинет контролирующих органов** (авторский и технический надзор) позволит выполнить и / или автоматизировать:

- электронное взаимодействие со всеми участниками ЕИП;
	- − организацию проверок;
	- − формирование дефектных ведомостей;
		- проверку сотрудников.

Блок-схема личного кабинета контролирующих органов представлена на рис. 7.

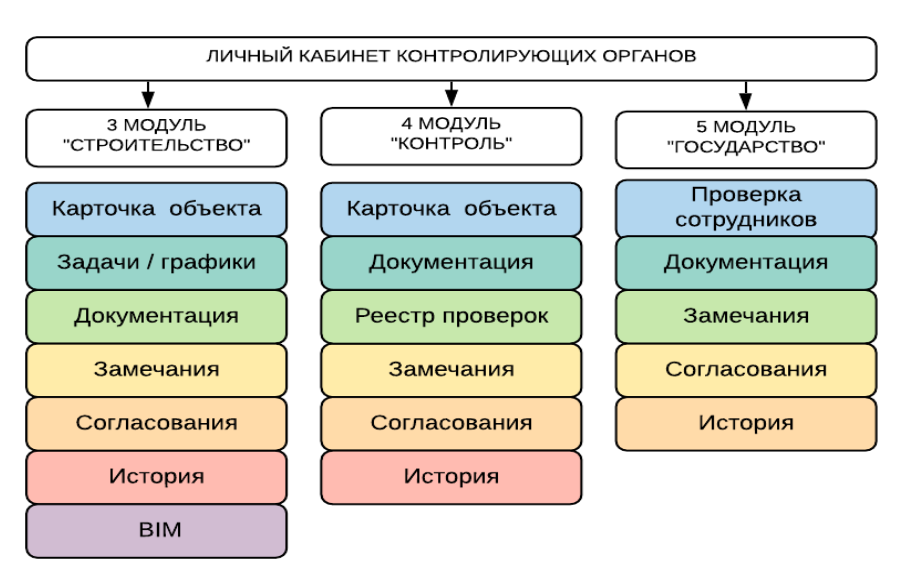

**Рис. 7.** Блок-схема личного кабинета контролирующих органов

**Личный кабинет некоммерческих организаций** (СРО, НОПРИЗ, НОСТРОЙ) позволит выполнить и / или автоматизировать:

- электронное взаимодействие со всеми участниками ЕИП;
- − интегрирование сведений из собственных систем на ЕИП; ведение реестров объектов.
- Блок-схема личного кабинета некоммерческих организаций представлена на рис. 8.

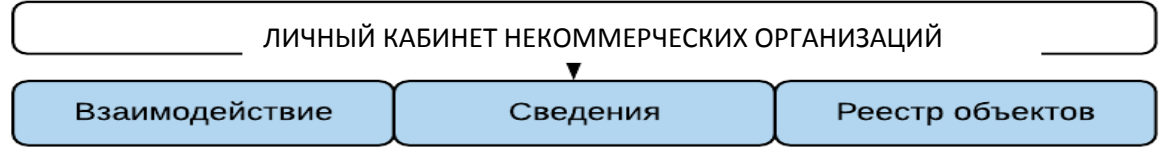

**Рис. 8.** Блок-схема личного кабинета некоммерческих организаций **Личный кабинет государственных органов** позволит выполнить и / или автоматизировать:

− электронное взаимодействие со всеми участниками ЕИП;

− планирование проверок объекта;

− ведение реестра объектов с ТЭП;

− проведение экспертизы проектной документации;

− выдачу разрешительной документации на строительство;

− выдачу заключения о соответствии, ввод объекта в эксплуатацию.

Блок-схема личного кабинета надзорных органов представлена на рис. 9.

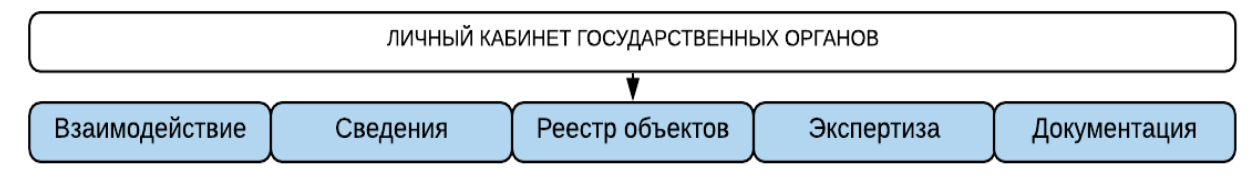

**Рис. 9.** Блок-схема личного кабинета надзорных органов

Таким образом, нами обосновано, что прохождение всех процедур по регистрации и обеспечению безопасности платформы является необходимым для всех пользователей ЕИП Московской области.

Ознакомление с сущностью и спецификой функционалов таких программных комплексов, как «АЛТИУС – Управление строительством» [11], «Гектор: Проектировщикстроитель» [12] и «1С: Подрядчик строительства. Управление строительным производством» [13], позволило нам использовать их идеи и алгоритмы для настройки личных кабинетов предлагаемой ЕИП.

Так, например, личный кабинет может быть автоматически настроен платформой или настраиваться самостоятельно при согласовании с администрацией платформы и другими участниками строительства. Простой и интуитивно понятный интерфейс платформы позволит быстрое внедрение в организацию и освоение функционала в максимально сжатые сроки.

# **Функциональные возможности модулей ЕИП Московской области.**

**1. МОДУЛЬ «ТЕНДЕР».** Данный модуль предназначен для быстрого и обоснованного поиска подрядчиков и субподрядчиков (в первую очередь, зарегистрированных в Московской области) с учетом таких критериев, как география их работы, опыта выполнения требуемых работ и истории ранее заключенных договоров.

Рассмотрим поэтапное проведение тендера:

1) Размещение Заказчиком заказа (смета или ведомость объёмов в формате Exel) и технического задания.

2) Рассылка заказа подрядным и / или проектным организациям. На данном этапе будет существовать возможность выбрать параметры рассылки (город, опыт работы, ответственности в СРО и т.д.).

3) Заполнение данного файла исполнителями и обратная загрузка на ЕИП.

4) Отчётность по размещенным заказам. Предполагает список подрядных организаций, участвующих в тендере.

5) Автоматизированный анализ заявок в виде сводной аналитики и таблиц по стоимости, срокам, ответственности в СРО, опыту работ и т.д. Анализируя каждый документ, отправленный исполнителем, программа проведет автоматическую проверку на предмет арифметических ошибок. Например, если заявленная цена на работу, умноженная на объем

выполненных работ, не соответствует итоговой стоимости (сумме), указанной исполнителем, то эта сумма будет выделена в программе красным цветом.

6) Выбор проектной / подрядной организации для выполнения работ.

Блок-схема проведения тендера представлена на рис. 10.

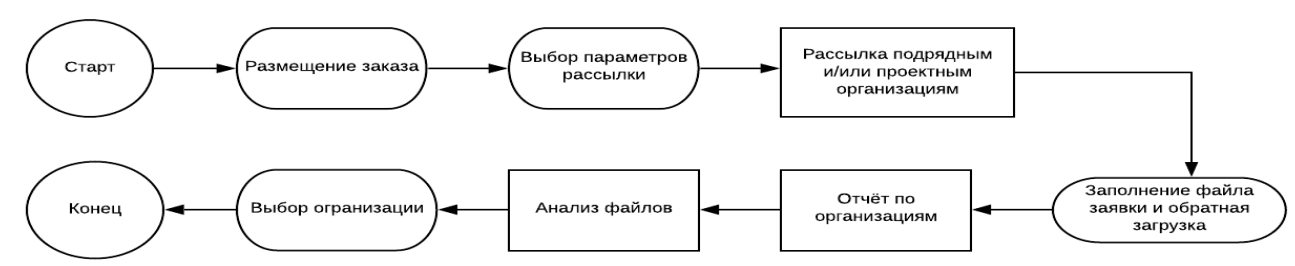

**Рис. 10.** Блок-схема проведения тендера

Преимущество данного модуля в том, что на ЕИП будут присутствовать только аккредитованные участники строительства, значит, сократится время на проверку отобранных кандидатов. Анализ файлов поможет заказчикам выбрать наиболее оптимальную организацию для выполнения работ.

**2. МОДУЛЬ «ПРОЕКТИРОВАНИЕ».** Данный модуль предполагает взаимодействие «Заказчик / Технический заказчик – Проектировщик». Основной задачей второго модуля является предоставление актуальной информации заказчику / техническому заказчику по выполнению проектной или рабочей документации, а также осуществлять контроль выпуска проектной и рабочей документации. Рассмотрим поэтапный процесс взаимодействия участников жилищного строительства Московской области второго модуля:

1) Взаимодействие начинается с подписания договоров с проектной организацией с использованием персонализации после проведения тендера.

2) Заказчик загружает исходные данные (техническое задание (ТЗ), технические условия (ТУ), специальные технические условия (СТУ), градостроительный план земельного участка (ГПЗУ) и т.д.)) на платформу, определяет ответственных за выполнение задач, задает контроль времени. Вся информация отображается в карточке объекта.

3) Система автоматически по контролю времени работы над задачей создаст график выполнения проектной документации и будет визуально (с помощью цветов) контролировать данный график. Так же на данном этапе, заказчику / техническому заказчику необходимо будет разбить все этапы разработки документации на отдельные комплекты для своевременной проверки и устранения замечаний, программа преобразует каждый комплект в задачи и автоматически направит в проектную организацию.

4) Проектная организация получит задачу и ответит на нее уведомлением «приступил к работе».

5) После разработки проектной документации, проектная организация регистрирует и публикует комплект документации в соответствующем регламенту ЕИП формате (pdf, САПРфайлы) и отправляет на проверку и согласование в инженерно-технический отдел заказчика. Платформа гибко настраивается под различные требования компаний и не создает единую методологию выполнения работ. Такие файлы, как RVD, DWG, DWG и другие на платформе будут автоматически преобразовываться в 3Д- модель.

6) Производственно-технический отдел заказчика получает файл и на модели / чертеже при наличии отмечает замечания. При клике на любом участке модели / чертеже программа автоматически создаст связанную карточку замечаний (задачу). После выделения всех замечаний, инженерно-технический отдел заказчика направляет файл в проектную организацию. Все замечания будут храниться на платформе в упорядоченном виде и в любой момент времени можно будет просмотреть историю каждого.

7) После доработки проектная организация публикует новую версию проектной документации и снова отправляет в инженерно-технический отдел заказчика.

Данный процесс будет повторяться до тех пор, пока не будут устранены все замечания, и документация не согласуется инженерно-техническим отделом заказчика. Весь массив данных по каждому отдельному комплекту жилищного инвестиционно-строительного проекта Московской области будет структурированно храниться и управляться на ЕИП, блок-схема формирования массива представлена на рис. 11.

При этом всё общение происходит на платформе и в случае появления нового сотрудника, он после регистрации и аккредитации сможет просмотреть всю историю вопроса. Доступ к конкретной документации открывается ответственными за эту документацию лицами.

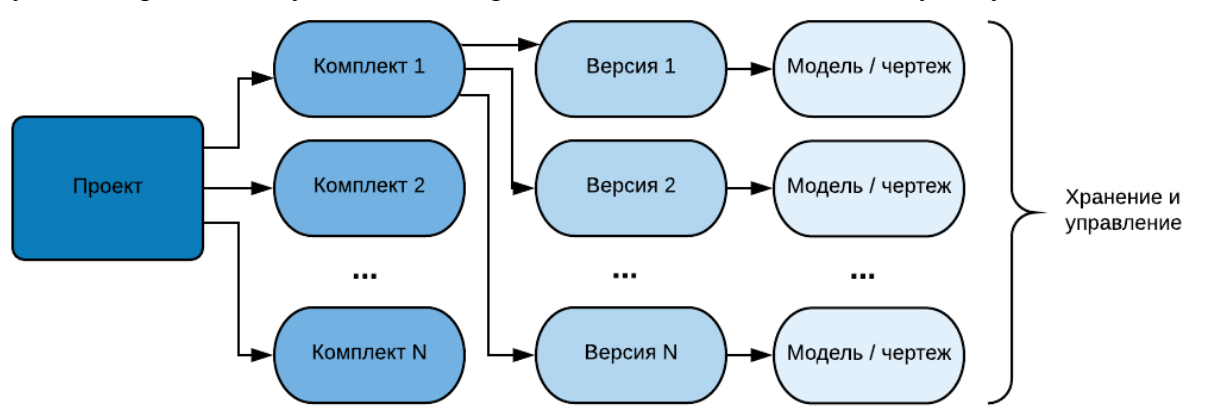

**Рис. 11.** Блок-схема формирования массива документации

8) После согласования с инженерно-техническим отделом заказчика, окончательная версия отправляется на утверждение главному инженеру проекта (ГИП) со стороны заказчика.

9) После утверждения проектной документации ГИПом (при отсутствии замечаний с его стороны), комплект документов направляется в государственные органы на проверку. Заключение экспертизы получает заказчик. В случае отрицательного заключения документация отправляется на доработку в проектную организацию, в случае положительного заключения технический заказчик с помощью программы составит акт выполненных работ и направит на подписание в проектную организацию.

10) После подписания проектной организацией акта, документ возвращается к заказчику и подписывается им. Задача автоматически закрывается.

11) После разработки проектной документации, прохождения государственной экспертизы, заключается договор между заказчиком и проектной организацией на разработку рабочей документации, и цикл повторяется (за исключением прохождения государственной экспертизы).

Блок-схема шапки личного кабинета заказчика / технического заказчика и проектировщика во втором модуле представлена на рис. 12.

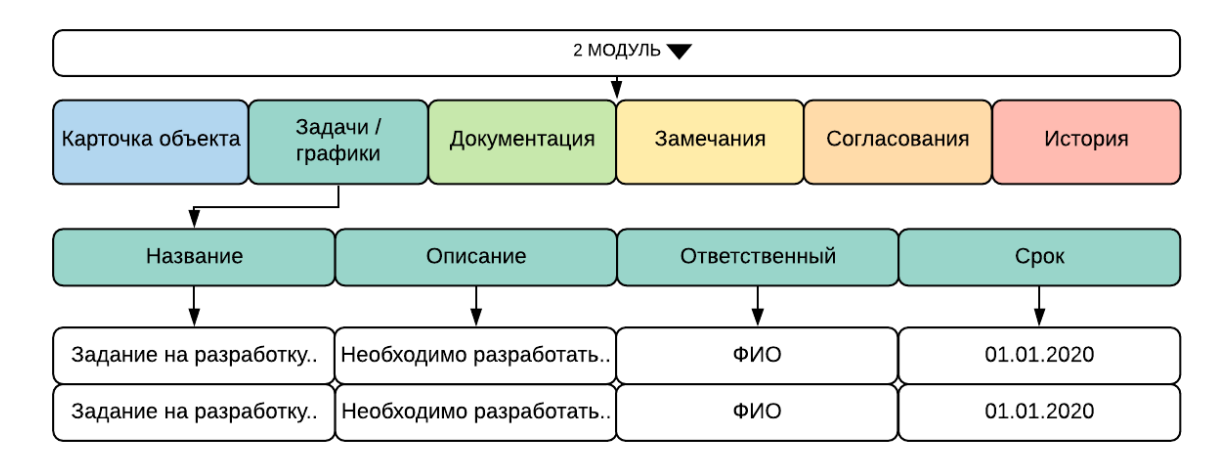

**Рис. 12.** Блок-схема шапки личного кабинета заказчика / технического заказчика и проектировщика во втором модуле

Вся информация по выполненной документации будет храниться на ЕИП. Отсюда возникает возможность просмотреть, кто из участников проекта, когда и что отклонил / согласовал (это позволит вкладка «Согласования»). Процесс согласования и приёмки документации становится более удобным, быстрым, и что немаловажно в современных условиях пандемии, – удаленным (дистант). Блок-схема процесса приёмки проектной документации представлена на рис. 13.

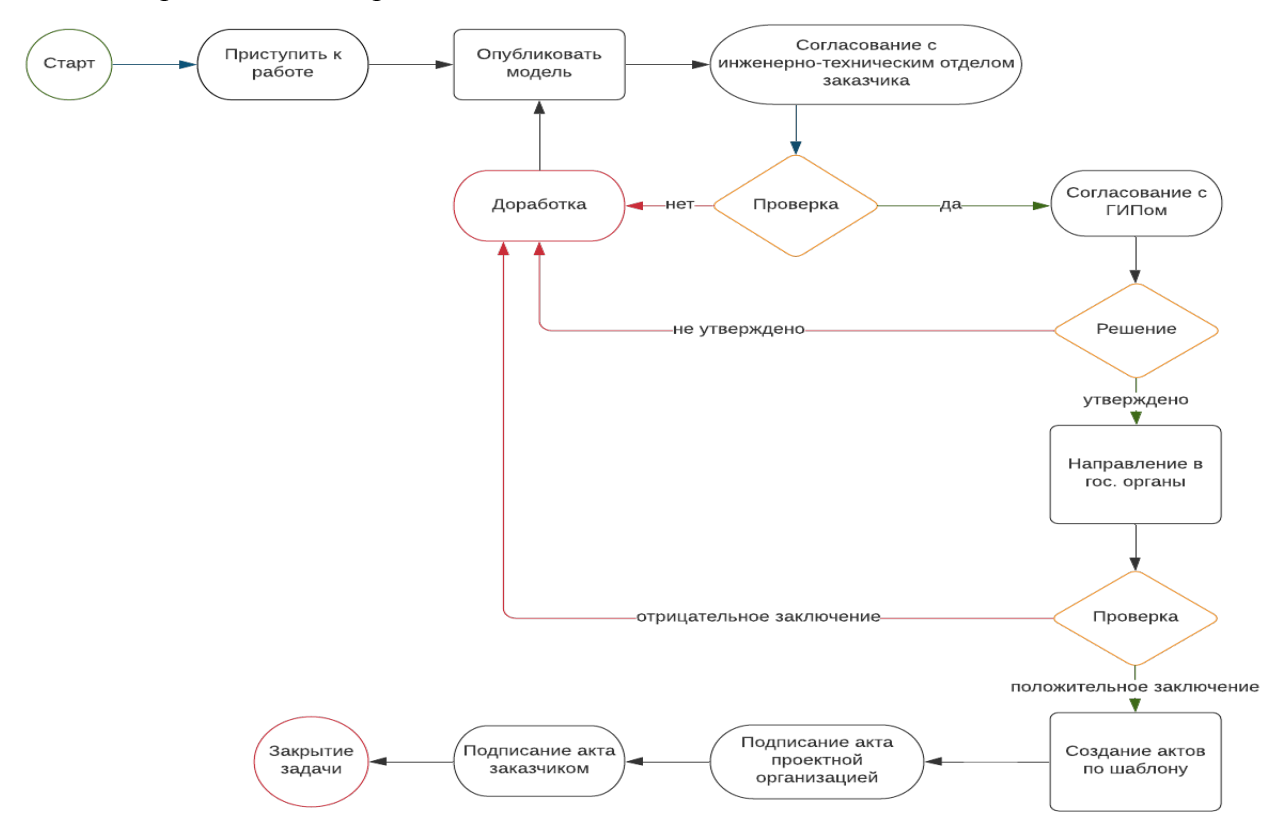

**Рис. 13.** Блок-схема процесса приёмки проектной документации

Таким образом, предлагаемый нами второй модуль создаст возможность выстроить эффективные коммуникации по жилищным проектам и поручениям как внутри компании, так и во взаимодействии «Заказчик / Технический заказчик – Проектировщик». Это позволит сократить издержки на согласование, хранение и поиск электронных документов, а также связать электронный документооборот.

**3. МОДУЛЬ «СТРОИТЕЛЬСТВО».** Данный модуль предполагает взаимодействие «Заказчик / Технический заказчик – Генеральный подрядчик».

Основной задачей третьего модуля является предоставление актуальной информации всем участникам строительства по строительству объекта в различных срезах Московской области (по готовности, по отставанию, по стоимости работ и др.). Рассмотрим поэтапный процесс взаимодействия участников жилищного строительства третьего модуля:

1) Взаимодействие начинается с подписания договоров с подрядной организацией с использованием персонализации после проведения тендера.

2) Заказчик интегрирует из второго модуля исходные данные и рабочую документацию на платформу, определяет ответственных, всё это хранится в карточке объекта.

3) После загрузки графика производства работ, программа автоматически каждый пункт графика (работы) преобразует в задачу (задача связана с BIM-моделью, указаны сроки, объемы, ответственные, контролеры, стоимость).

4) Подрядная организация получает задачу и отвечает на нее уведомлением «приступил к работе».

5) Далее подрядная организация направляет заявку на строительные материалы и конструкции в отдел материально-технического снабжения (ОМТС). На платформе для подрядной организации будет предусмотрен автоматизированный журнал входного контроля. Все сертификаты, технические паспорта или другие документы, удостоверяющие качество материалов, конструкций и изделий, применяемых при производстве строительно-монтажных работ, так же будут храниться на платформе.

6) После приемки необходимых материалов, подрядная организация приступает к выполнению строительно-монтажных работ (СМР).

7) После завершения работ по определенной задаче, система создаст задачу по приёмке работ для строительного контроля. На данном этапе строительному контролю отправляется приглашение на строительную площадку.

8) После того как строительный контроль отмечает «работа принята» (при отсутствии дефектов), система автоматически создаст акты КС-2 и КС-3 (по данным объемам и расценкам) и отправит их на подпись заказчику. При обнаружении дефектов, инспектор регистрирует их с помощью автоматической карточки дефектов. Подробное описание действий строительного контроля рассмотрено в четвертом модуле.

9) После подписания актов, задача закрывается.

Данный цикл повторяется по всем задачам до завершения жилищного строительства. Блок-схема процесса приёмки СМР представлена на рис. 14.

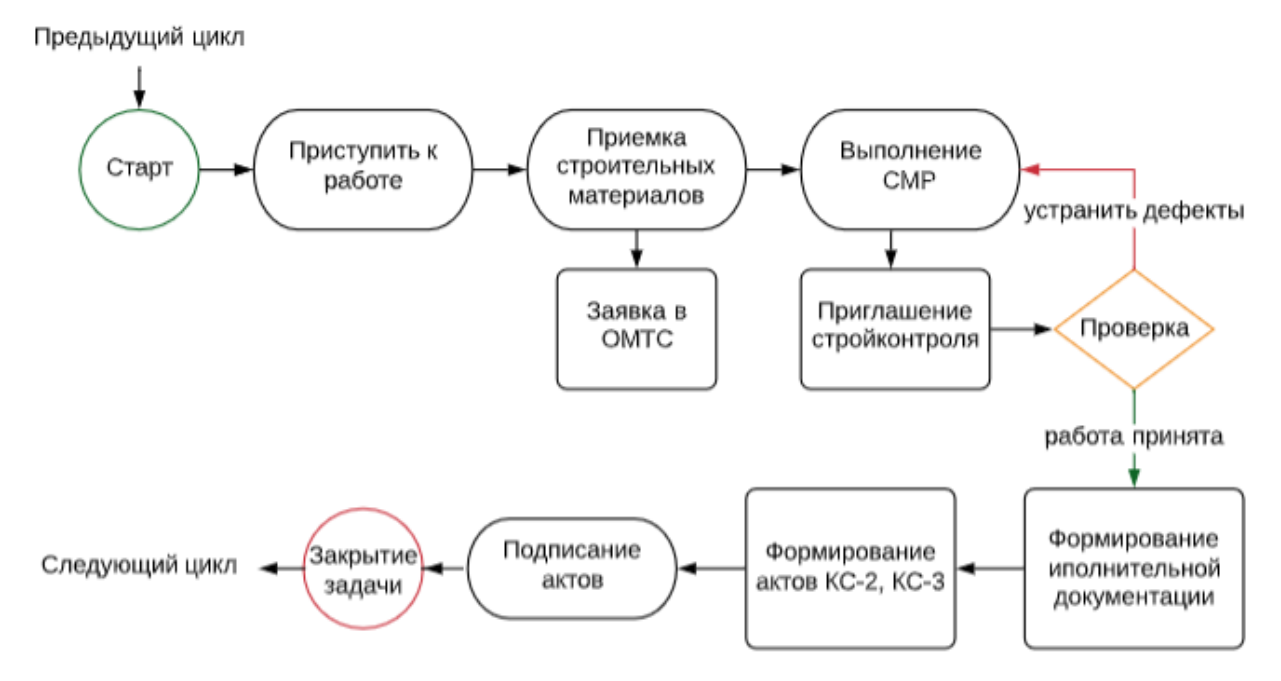

**Рис. 14.** Блок-схема процесса приёмки строительно-монтажных работ

Широкие возможности получат подрядные организации в процессе пользования третьего модуля платформы. Одной из основных является автоматизированная подготовка исполнительной документации в соответствии с РД 11-02-2006. К сожалению, на строительной площадке по состоянию на сегодняшний день при составлении исполнительной документации это является достаточно ресурсозатратным процессом. С помощью предлагаемой нами платформы можно будет оптимизировать эти процессы по времени и свести человеческий фактор при составлении документации к минимуму. Оптимизация процесса на примере составления акта КС-2 представлена на рис. 15.

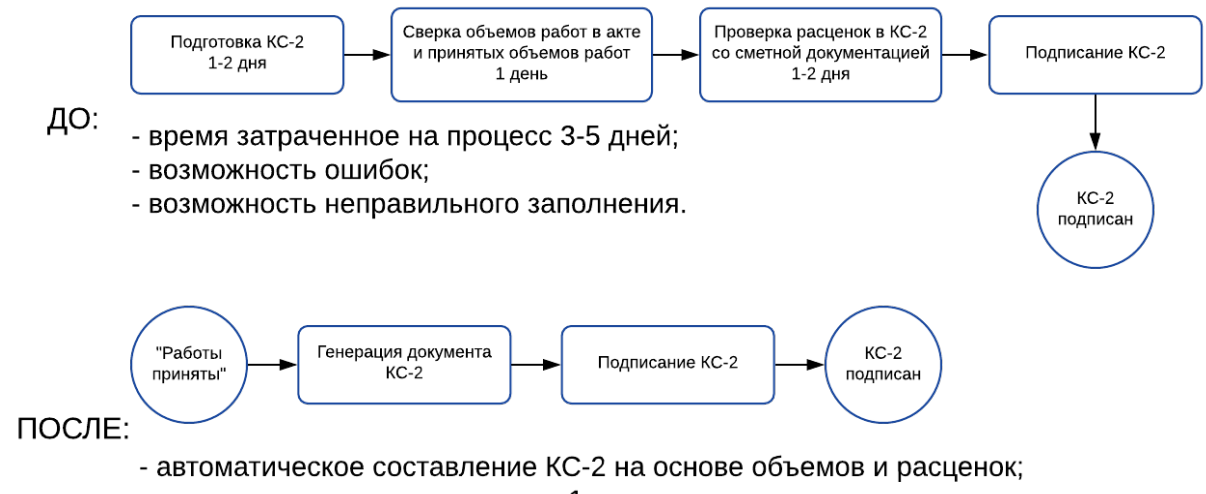

- время затраченное на процесс 1 минута;

- отсутствие ошибок при проверке и заполнении документа.

#### **Рис. 15.** Оптимизация процесса на примере составления акта КС-2

По такой же блок-схеме, представленной на рис. 15, будет происходить формирование всех актов и журналов производства работ, что позволит быстро и без ошибок готовить всю исполнительную документацию для заказчика и контролирующих органов. Подразумевается однократный ввод данных, т.е. после введения данных в общий журнал работ, они автоматически отобразятся в актах. Исполнительная геодезическая документация так же будет формироваться и храниться в виде единого массива на платформе. Данные платформы будут

содержать более ста общестроительных и отраслевых форм, которые при необходимости можно будет корректировать.

Все взаимодействия генерального подрядчика с субподрядными организациями можно будет так же автоматизировать на платформе.

Заказчик и технический заказчик в третьем модуле получат возможности по визуальному контролю строительного производства с помощью интеграции с внешними сервисами (видеопоток со строительной площадки) и BIM-модели.

На основании загруженного графика производства работ и связанных задач графика с BIM-моделью статус элементов автоматически раскрасится в разные цвета, в зависимости от статуса задачи. Пример BIM-модели отслеживания этапов строительного производства представлен на рис. 16.

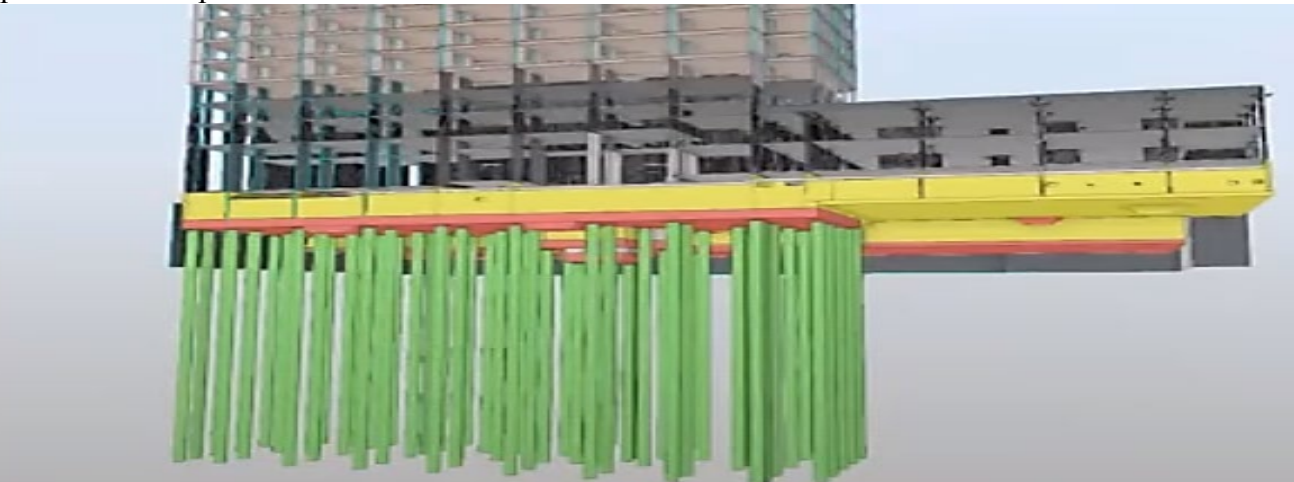

**Рис. 16.** BIM- модель отслеживания этапов строительного производства Данная модель здания окрашена в пять цветов:

− *Зеленый цвет* − часть объекта построена и принята строительным контролем (задача завершена);

− *Красный цвет* − часть объекта не выполнена в установленный срок (задача просрочена);

− *Желтый цвет* − часть объекта находится на проверке строительного контроля (задача на проверке / согласовании);

− *Серый цвет* (натуральный) – часть здания, находящаяся в строительстве (задача в работе);

− *Коричневый цвет* (верхняя часть здания на рис.) – будущие работы (задачи).

Для установки связи между задачами графика строительства и элементами модели, необходимо будет перейти в задачи графика, выбрать нужную задачу и во вкладке BIM открыть модель. Функция визуализации позволит заказчику / техническому заказчику получить актуальную информацию по строительству объекта. С помощью BIM-модели в третьем модуле органам исполнительной власти Московской области так же будет возможен визуальный контроль отставания от графика производства работ.

Данная модель должна строиться на основании разницы между базовым и текущим графиками производства работ и так же, как и предыдущие модели раскрашиваться в разные цвета (например, зеленый цвет − по графику, желтый цвет − отставание не более двух недель, красный цвет − отставание более двух недель). Это позволит контролирующим органам в режиме реального времени (онлайн) видеть, что сделано, какие элементы просрочены и на сколько, и далее просмотреть более детализировано каждый элемент (задачу).

Третий модуль так же позволит техническому заказчику получить информацию по выполненным работам в виде журнала в различных форматах (например, Excel), так же формировать накопительные ведомости в разных срезах (по видам работ, что было выполнено, сколько это стоит).

Таким образом, все вышеперечисленные возможности позволят создать отлаженный процесс производства строительно-монтажных работ со стороны подрядчика и своевременный контроль хода строительства со стороны заказчика / технического заказчика.

**4. МОДУЛЬ «КОНТРОЛЬ».** Модуль предполагает взаимодействие «Заказчик / Технический заказчик – Строительный контроль – Подрядчик» и объединит заказчика, подрядчика, технического и авторского надзоров.

Основными задачами данного модуля можно выделить:

своевременный строительный контроль за качеством строительно-монтажных работ;

проверка технологии строительства и соответствие нормативным документам и правилам;

проверка строящегося объекта на соответствие техническим требованиям заказчика и рабочей проектной документации (включая объемы и сроки выполнения).

Для решения данных задач требуется внимание и колоссальный документооборот, поскольку от этого зависит качество, сроки и стоимость объекта строительства. ЕИП позволит предотвратить основные причины возникающих проблем, таких как ошибки координации, неэффективность организации проверок, а также потерю информации о дефектах, что приводит к позднему реагированию руководства.

Подрядчик в данном модуле будет иметь возможность планировать инспекции (каждая проверка автоматически становится задачей) и отправлять автоматические приглашения для проверки строительным контролем.

В рамках инспекции технические и авторские надзоры смогут автоматизировать формирование чек-листов, карточки дефектов (с привязкой, как к чертежам, так и к BIMмодели) и предписаний.

Строительный контроль будет иметь возможность вести единый реестр нарушений, следовательно, видеть все дефекты по объекту в различных срезах (по статусу, по ответственным, по подрядчикам и др.). К каждому дефекту будет возможность прикрепления фотографий. Отчёт по открытым замечаниям можно будет выгрузить в ведомость дефектов (экспорт Exel) с применением условного редактирования. В системе так же будет возможно формирование актов операционного контроля. Блок-схема приемки этапа строительномонтажных работ представлена на рис. 17.

После того, как все уполномоченные участники согласуют приемку этапа строительномонтажных работ, системой будет создана задача заключительного этапа по формированию исполнительной документации и направится сотруднику производственно-технического отдела. Все блок-схемы можно будет гибко настроить, что позволит создать собственные процессы.

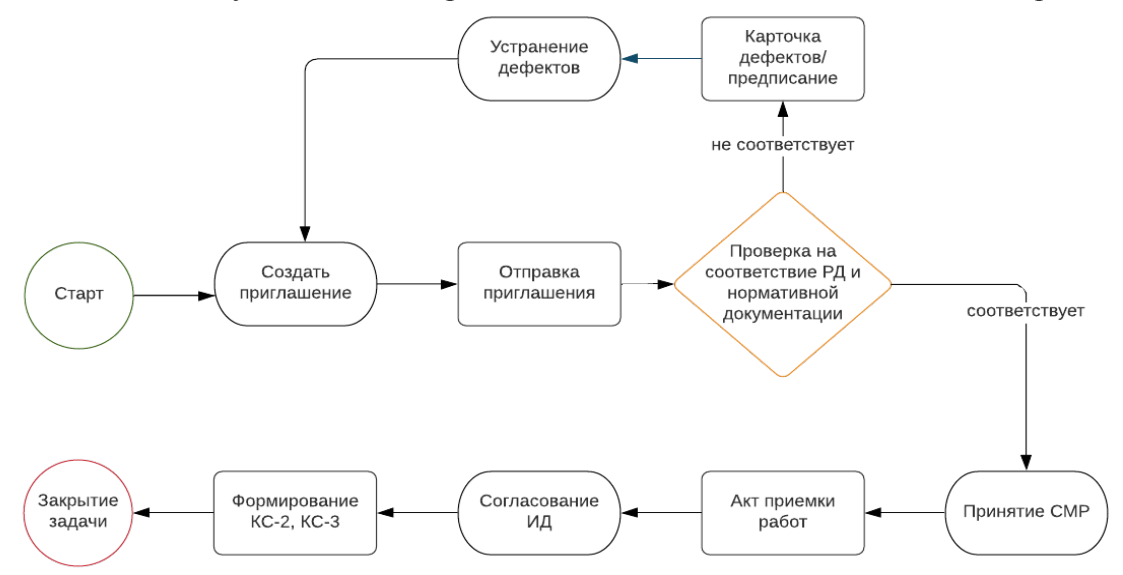

**Рис. 17.** Блок-схема приемки этапа строительно-монтажных работ

Таким образом, четвертый модуль позволит на территории Московской области проводить своевременный строительный контроль за качеством строительно-монтажных работ авторским и техническим надзорами, а также автоматизировать формирование и структуризацию всей документации. Это несомненно положительно скажется на качестве производимой продукции в целом и строительно-монтажных работ в частности.

**5. МОДУЛЬ «ГОСУДАРСТВО».** Данный модуль предполагает взаимодействие на территории Московской области участников жилищного строительства, некоммерческих организаций, таких как СРО, НОПРИЗ, НОСТРОЙ, а также государственных органов: государственный строительный надзор (ГСН) и государственная экспертиза. На платформе будет осуществлен доступ к государственным информационным системам обеспечения градостроительной деятельности (ГИСОГД) [1]. Информация, размещаемая и хранимая в ГИСОГД, представлена на рис. 18.

Предполагается, что основной задачей некоммерческих организаций (СРО, НОПРИЗ, НОСТРОЙ) на ЕИП будет интегрирование сведений из собственных систем и реестров для обеспечения проверки, и подтверждения профессионального статуса пользователей платформы.

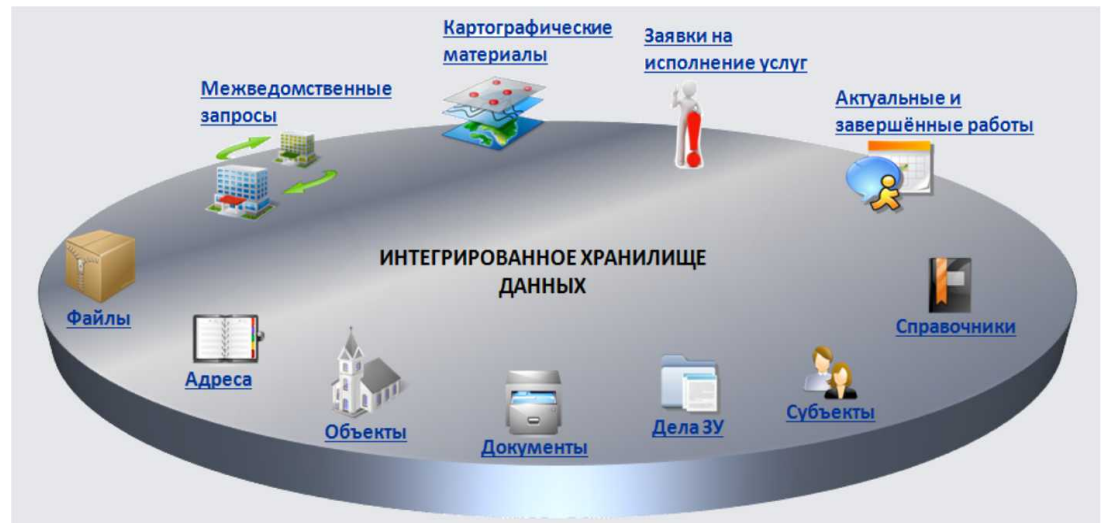

**Рис. 18.** Государственная информационная система обеспечения градостроительной деятельности

Электронное взаимодействие СРО с участниками платформы позволит своевременно уведомлять о плановых документарных проверках, направлять счета на оплату членского взноса, акты проведения плановых проверок, предоставлять выписки из СРО. Будет осуществлено оперативное информирование заказчиков о приостановке членства СРО их подрядных организаций.

Электронное взаимодействие с региональными ведомствами на платформе при проведении согласований и получении заключений позволит обеспечить удаленную работу застройщика (заказчика) на предпроектном этапе.

Электронное взаимодействие государственной экспертизы с заказчиком и проектировщиком на платформе позволит интегрировать документацию из второго модуля (что снизит риск ошибок при загрузке) на экспертизу и оперативную передачу всех замечаний и корректировок. Так же будет реализована возможность интегрировать заключение об экспертизе заказчику и в информационные системы федеральных / региональных ведомств.

Электронное взаимодействие ГСН с заказчиком / техническим заказчиком и подрядчиком на платформе позволит планирование проверок объекта, выдачу акта итоговой проверки объекта, акта сдачи-приемки законченного строительством объекта, заключение о соответствии, а также получение других документов в рамках межведомственного электронного взаимодействия. В рамках инспекции ГСН сможет автоматизировать формирование чек-листов, карточки дефектов (с привязкой, как к чертежам, так и к BIM-

модели) и актов. С помощью платформы заказчик быстро сможет отправить в ГСН извещение о начале работ, при этом по желанию настроить функцию «уведомление о прочтении». Общая структура интегрирования различных систем представлена на рис. 19.

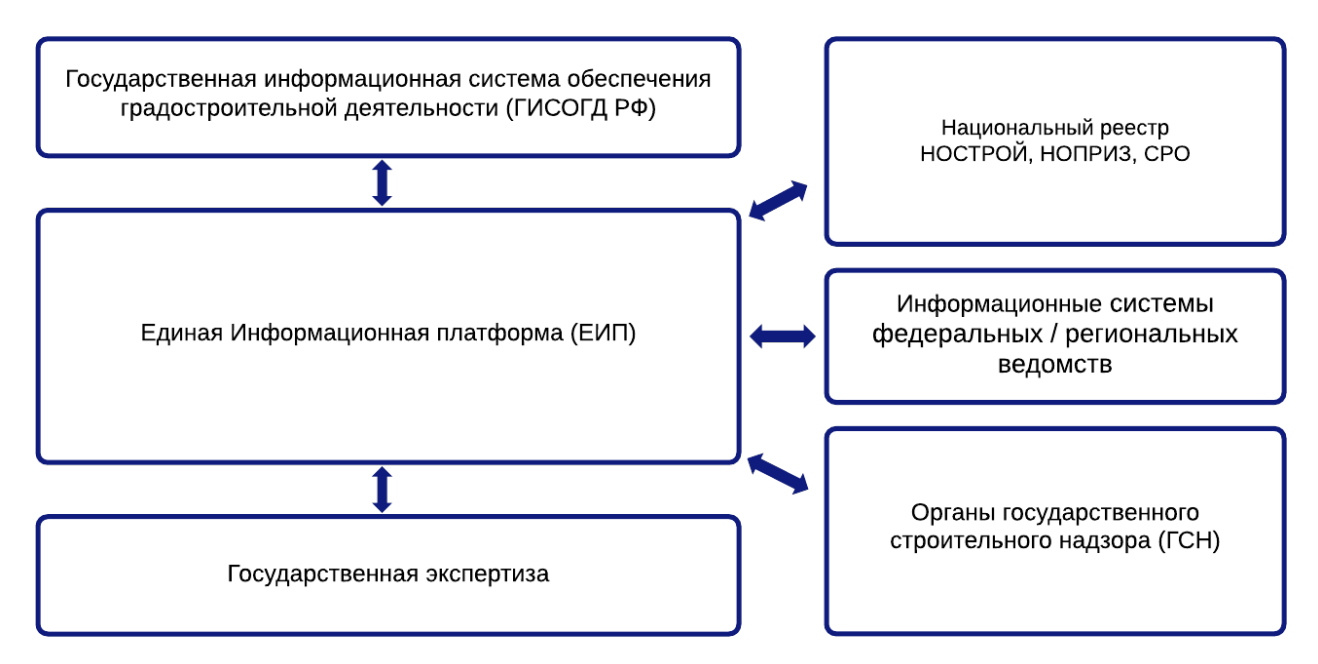

**Рис. 19.** Общая структура интегрирования различных систем

Таким образом, подведя итог вышесказанному, можно сделать вывод о том, что пятый модуль позволит участникам строительства сделать взаимодействие с исполнительными органами власти Московской области более простым, быстрым и открытым (прозрачным).

**Математическое моделирование реализации жилищных ИСП. Д**ля оценки эффективности внедрения ЕИП необходимо проведение научно-технического исследования. В качестве инструмента был принят метод экспертных оценок с последующим статанализом данных, полученных в результате анкетирования [15]. Главным критерием оценки является время реализации инвестиционно-строительного проекта многоэтажного жилого здания.

В рамках отсутствия возможности сбора репрезентативного объема данных по предмету исследования с реальных объектов, наиболее оптимальным выбором является экспертное оценивание. Суть метода экспертных оценок заключается в том, что в основу прогноза закладывается мнение высококвалифицированных специалистов, основанное на глубоких знаниях и практическом опыте в рассматриваемой области. Комплекс логических и математических процедур, применяемых при методе экспертных оценок, направлен на получение информации о суждениях экспертов с последующей формальной обработкой и анализом с целью принятия эффективного решения.

В ходе исследования, подбор количественного и качественного состава экспертов основывался на анализе широты проблемы, требуемой достоверности оценок, квалификации экспертов. Подбор нами экспертов основывался на компетенции, опыте работы, конструктивности мышления, креативности и заинтересованности эксперта.

Опрос экспертов был проведен методом дистанционного анкетирования. Ответы на список вопросов послужили исходными эмпирическими данными для обобщений и выводов. В процессе разработки анкеты, была сформулирована обобщенная характеристика эксперта, учитывающая его важнейшие качества.

Необходимое количество экспертов было определено с помощью таблицы, представленной на рис. 20 [15], позволяющей вычислить искомую величину в зависимости от ошибки среднего и коэффициента вероятности, сформированной на основе анализа математического аппарата метода экспертного оценивания.

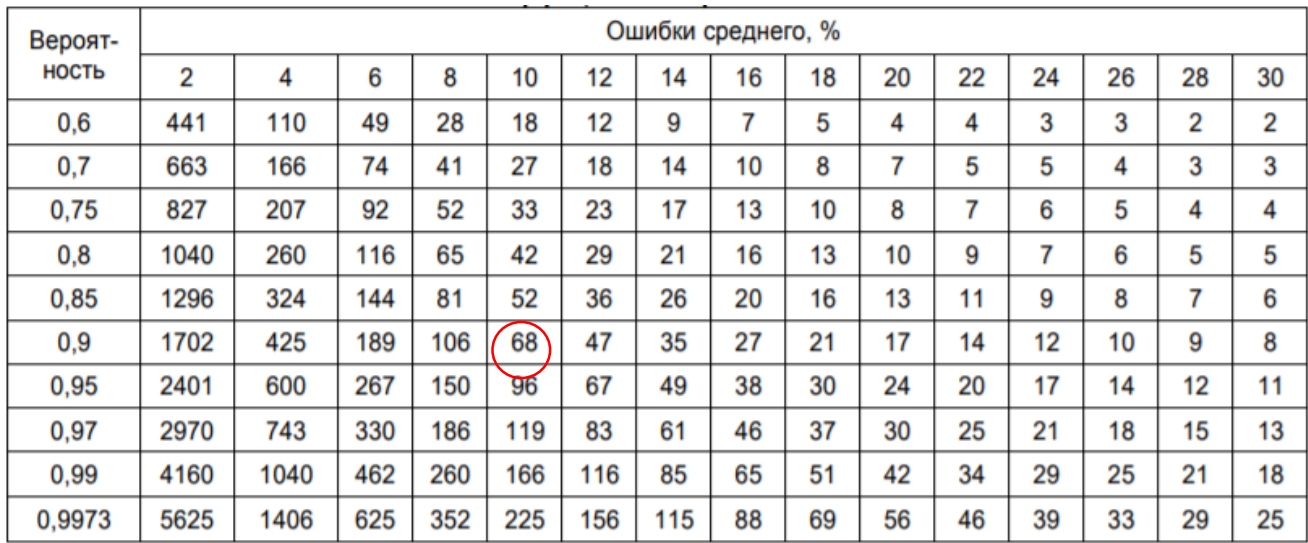

**Рис. 20.** Минимальное количество экспертов для различных ошибок среднего и коэффициента вероятностей

В соответствии с рис. 20, приняв ошибку среднего 10% и значение вероятности (1-α) = 0,95, нами было получено необходимое количество участников с известной ошибкой репрезентативности, не превышающей 5%, которое составило не менее 96 экспертов. Для обеспечения необходимой квалификации экспертов по данному вопросу, были осуществлены запросы в организации, где работают сотрудники, включенные в НРС. Общее число экспертов были разделены на 5 групп (по 20 чел. в каждой), совместно принимающих участие в опросе.

Результаты наших собственных исследований [6, 7 и ряд др.] позволили выявить возможность изучения ситуации на следующих этапах реализации жилищного инвестиционностроительного проекта:

- разработка и оценка бизнес-плана инвестиционного проекта;
- − подготовка распорядительных документов;
- − проведение тендера по выбору проектировщиков;
- разработка исходно-разрешительной и проектной документации;
- экспертиза проектной документации;
- получение разрешения на строительство;
- − проведение тендера, по выбору генерального подрядчика;
- − разработка рабочей документации, строительство объекта;
- государственная экспертиза объекта;
- − получение заключения о соответствии;
- − ввод объекта в эксплуатацию.

Рассмотрению подлежали следующие формы взаимодействия участников градостроительной деятельности:

взаимодействие участников градостроительной деятельности по существующей схеме без использования информационных платформ;

взаимодействие участников градостроительной деятельности по существующей схеме с использованием локальных информационных платформ;

взаимодействие участников градостроительной деятельности на единой информационной платформе.

Для проведения опроса была разработана анкета, представленная в табл. 1.

# *Таблица 1*

#### **Анкета, предложенная экспертам**

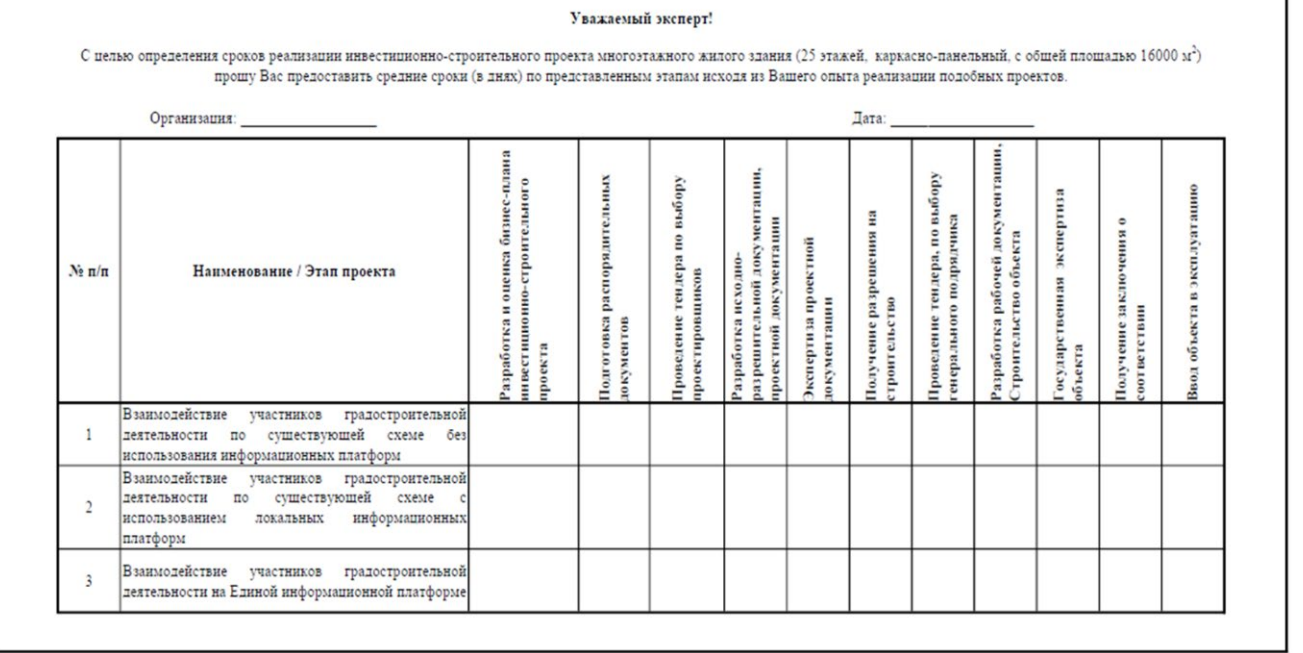

Экспертам необходимо было предоставить средние сроки (в днях) реализации представленных этапов инвестиционно-строительного проекта, исходя из опыта возведения подобных объектов. Таким образом, от каждой группы поступила одна анкета, включающая в себя мнение 20 специалистов. Опросные анкеты направлялись в следующие организации: «Группа ПИК», «Самолет Девелопмент», «Инград», «ДонСтрой», «А101». Пример заполненной опросной анкеты экспертной группы 1 представлен в табл. 2.

*Таблица 2*

# **Заполненная опросная анкета экспертной группы 1**

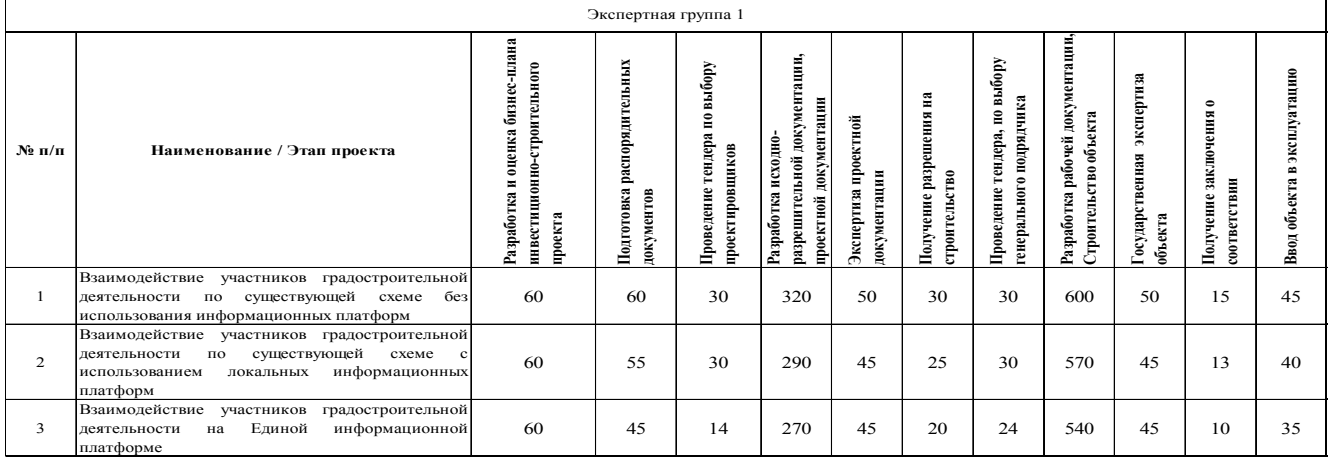

Средние сроки (в днях) реализации представленных этапов инвестиционностроительного проекта, полученные после анализа данных экспертов, представлены в табл. 3.

## *Таблица 3*

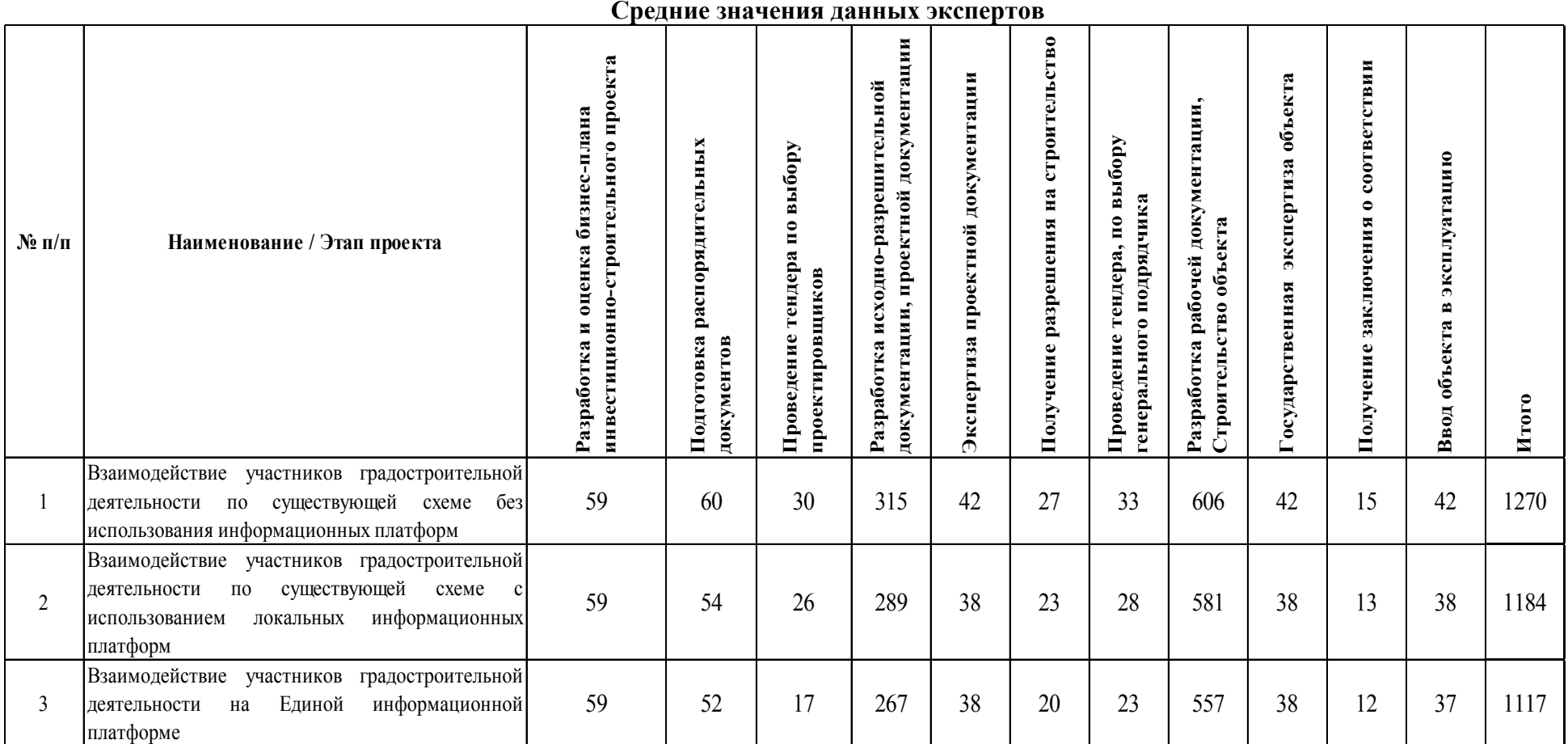

По усредненным данным экспертов, полученным в результате исследования и представленным в табл. 3, в программном комплексе *Microsoft Project* нами были построены календарные графики реализации жилищного инвестиционно-строительного проекта.

График реализации инвестиционно-строительного проекта при взаимодействии участников градостроительной деятельности по существующей схеме без использования информационных платформ представлен на рис. 21.

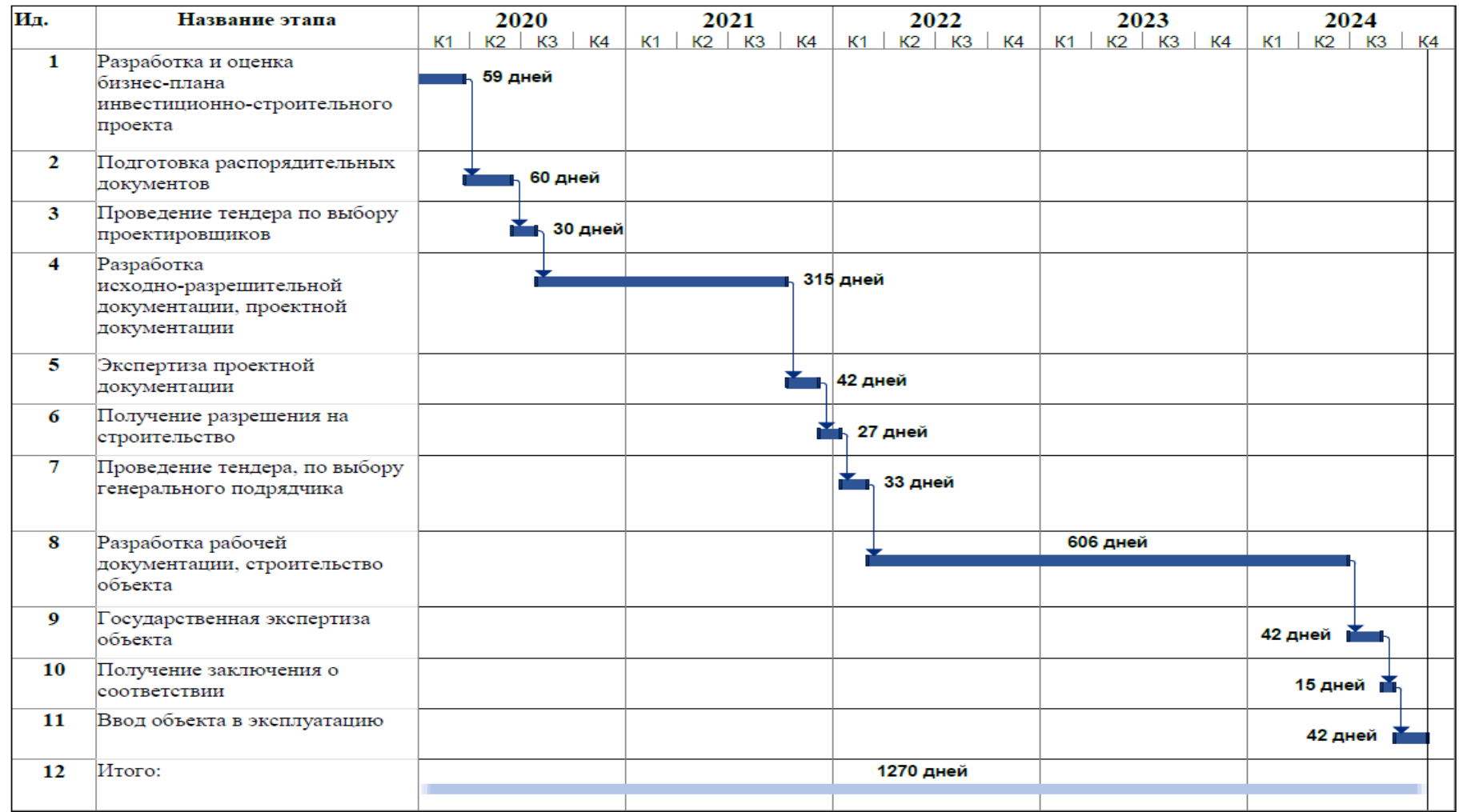

**Рис. 21.** График реализации инвестиционно-строительного проекта при взаимодействии участников градостроительной деятельности без использования информационных платформ

График реализации жилищного инвестиционно-строительного проекта при взаимодействии участников градостроительной деятельности по существующей схеме с использованием локальных информационных платформ представлен на рис. 22.

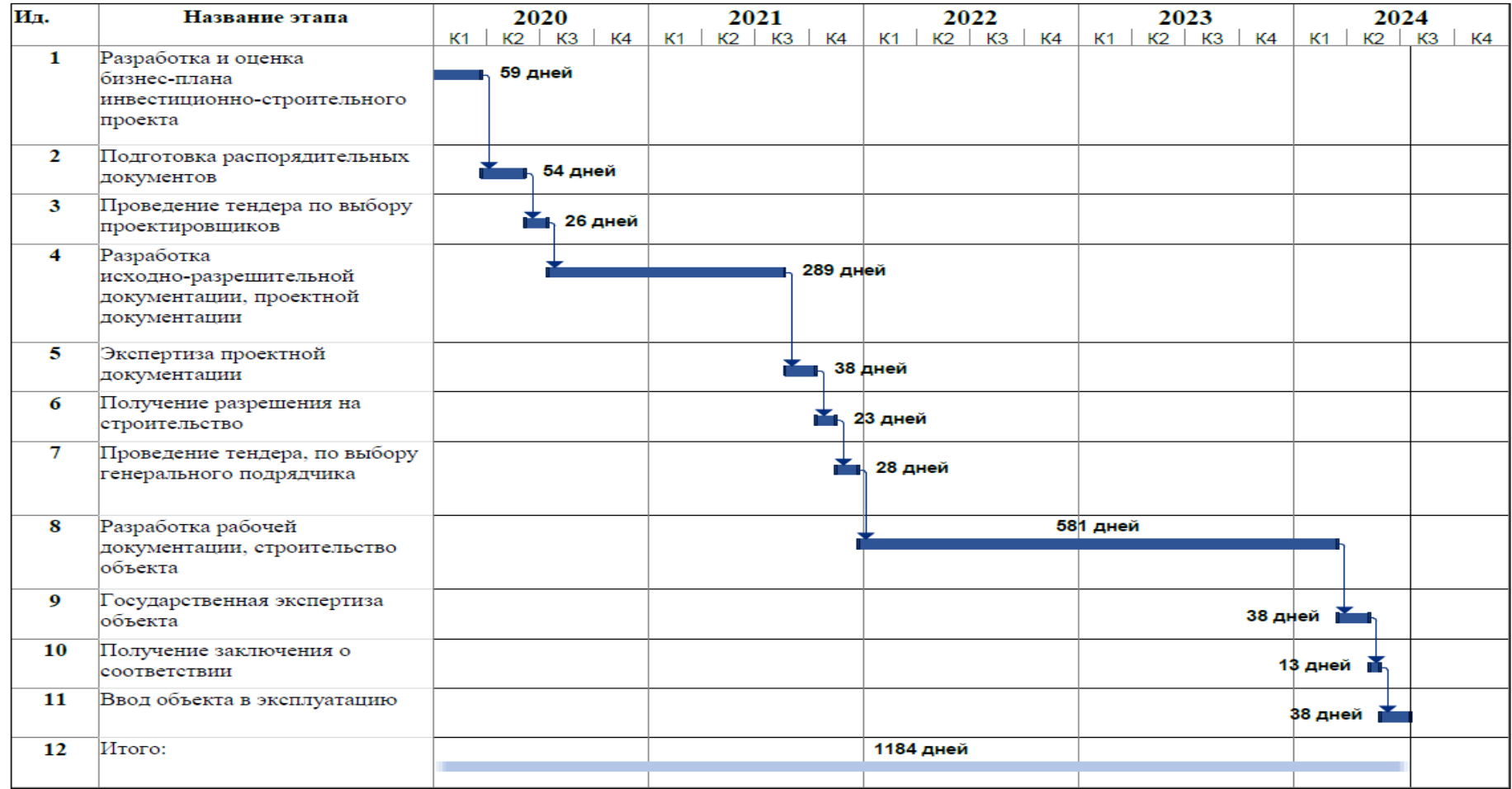

**Рис. 22.** График реализации жилищного инвестиционно-строительного проекта при взаимодействии участников градостроительной деятельности по существующей схеме с использованием локальных информационных платформ

График реализации жилищного инвестиционно-строительного проекта при взаимодействии участников градостроительной деятельности на единой информационной платформе представлен на рис. 23.

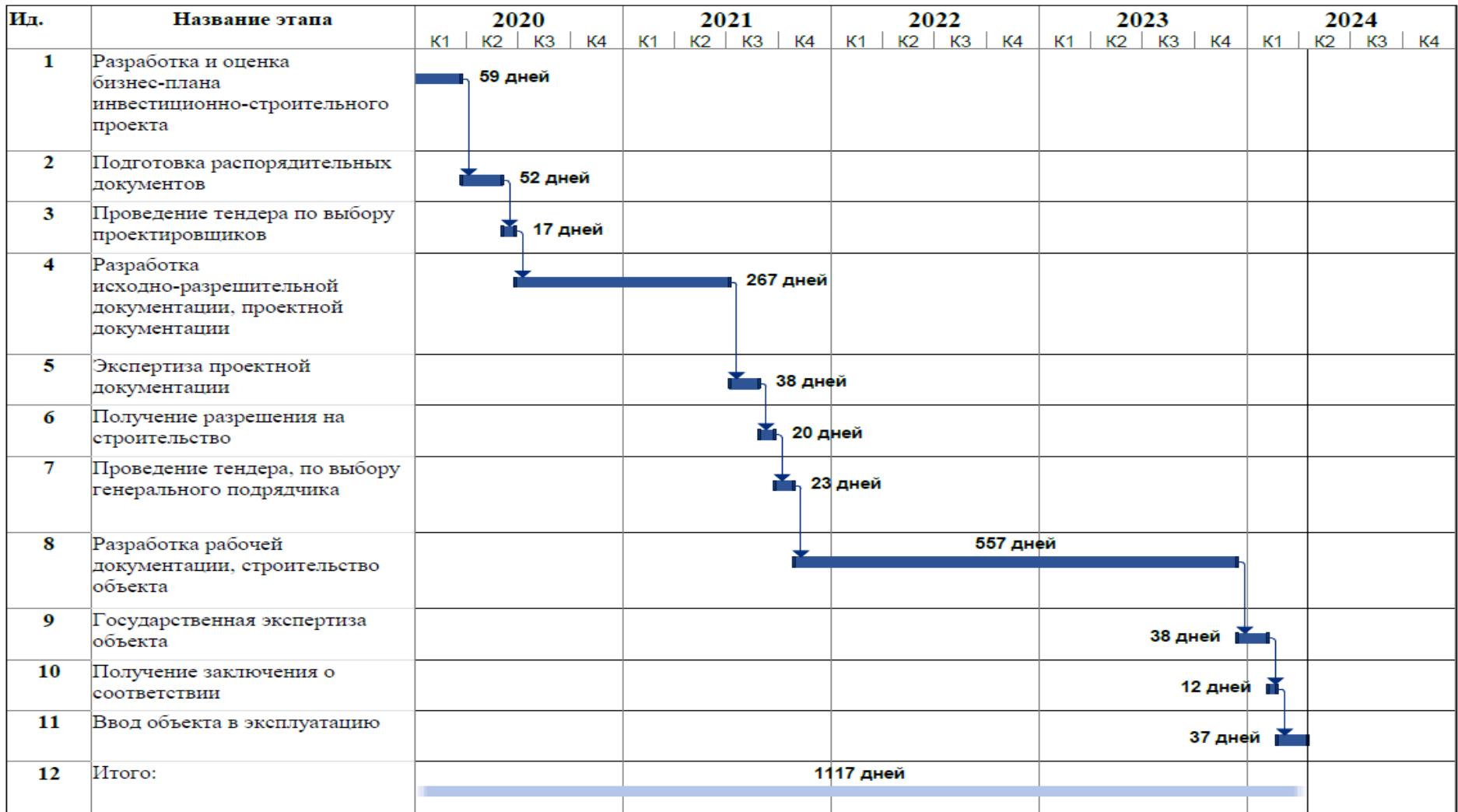

**Рис. 23.** График реализации жилищного инвестиционно-строительного проекта при взаимодействии участников градостроительной деятельности на единой информационной платформе

Гистограмма, наглядно демонстрирующая длительность реализации каждого этапа реализации жилищного инвестиционно-строительного проекта, при использовании разных методов взаимодействия участников градостроительства, представлена на рис. 24.

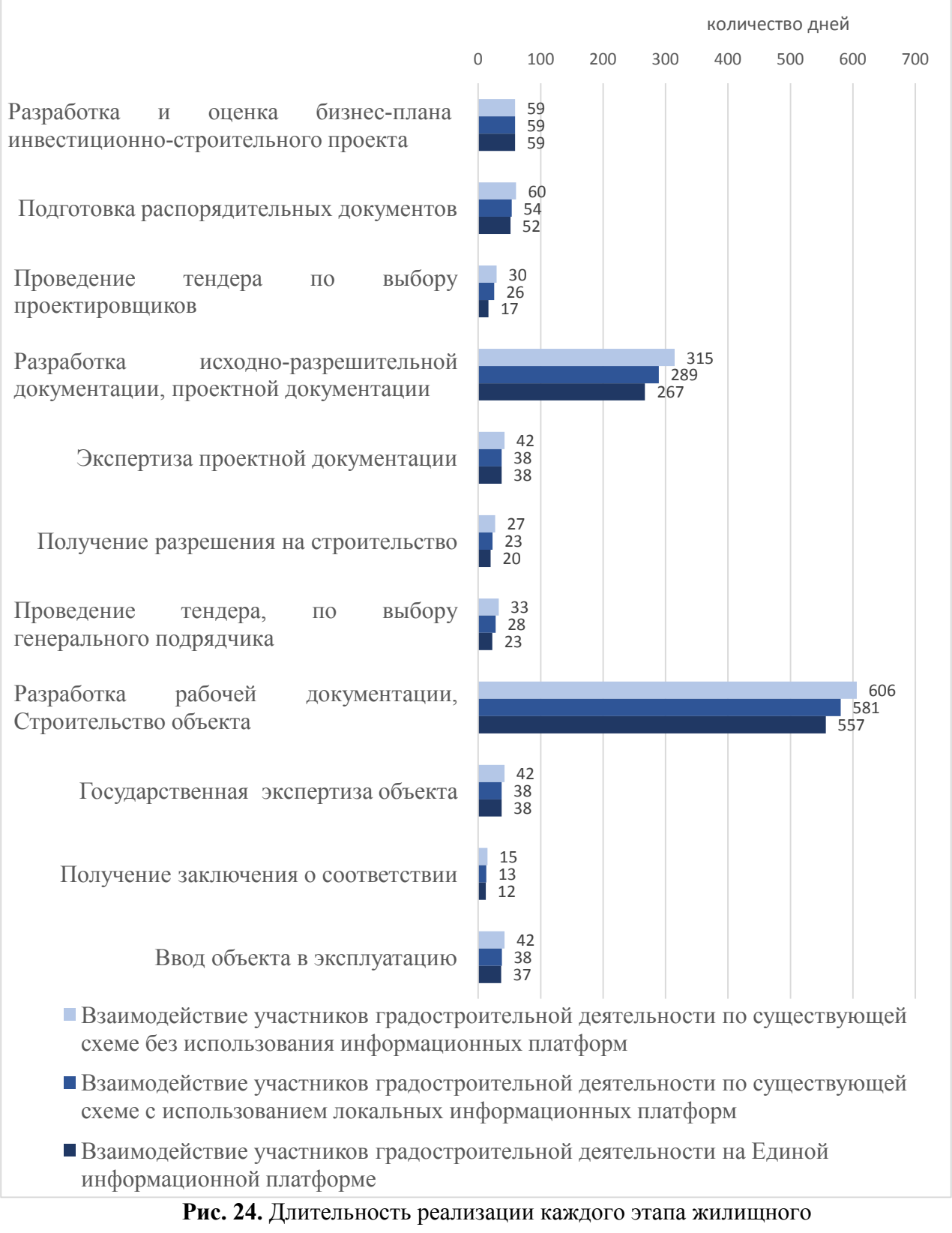

инвестиционно-строительного проекта

В результате мы получили сводный календарный график реализации жилищного инвестиционно-строительного проекта разными способами взаимодействия участников градостроительной деятельности, укрупненно представленный на рис. 25, и анализ сокращения сроков.

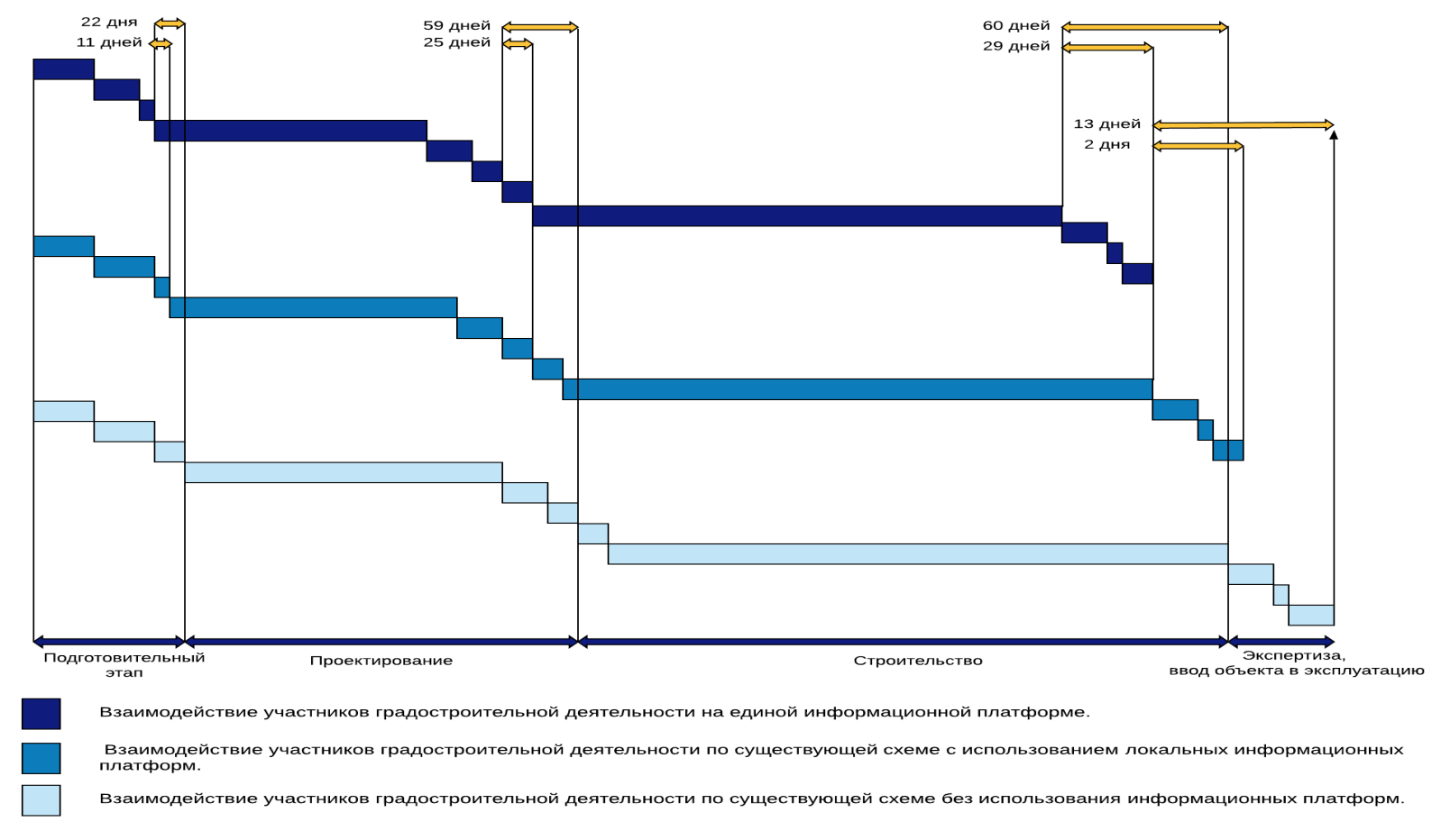

**Рис. 25.** Укрупненный сводный график-сравнение реализации жилищного инвестиционно-строительного проекта

В соответствии с рис. 25 и проведенным анализом сроков реализации каждого этапа жилищного инвестиционно-строительного проекта разными способами взаимодействия участников градостроительной деятельности, можно сделать вывод, что при внедрении информационных платформ, сокращаются общие сроки реализации проекта в целом, и каждого этапа в частности. Результаты наших расчётов представлены в табл. 4.

*Таблица 4* 

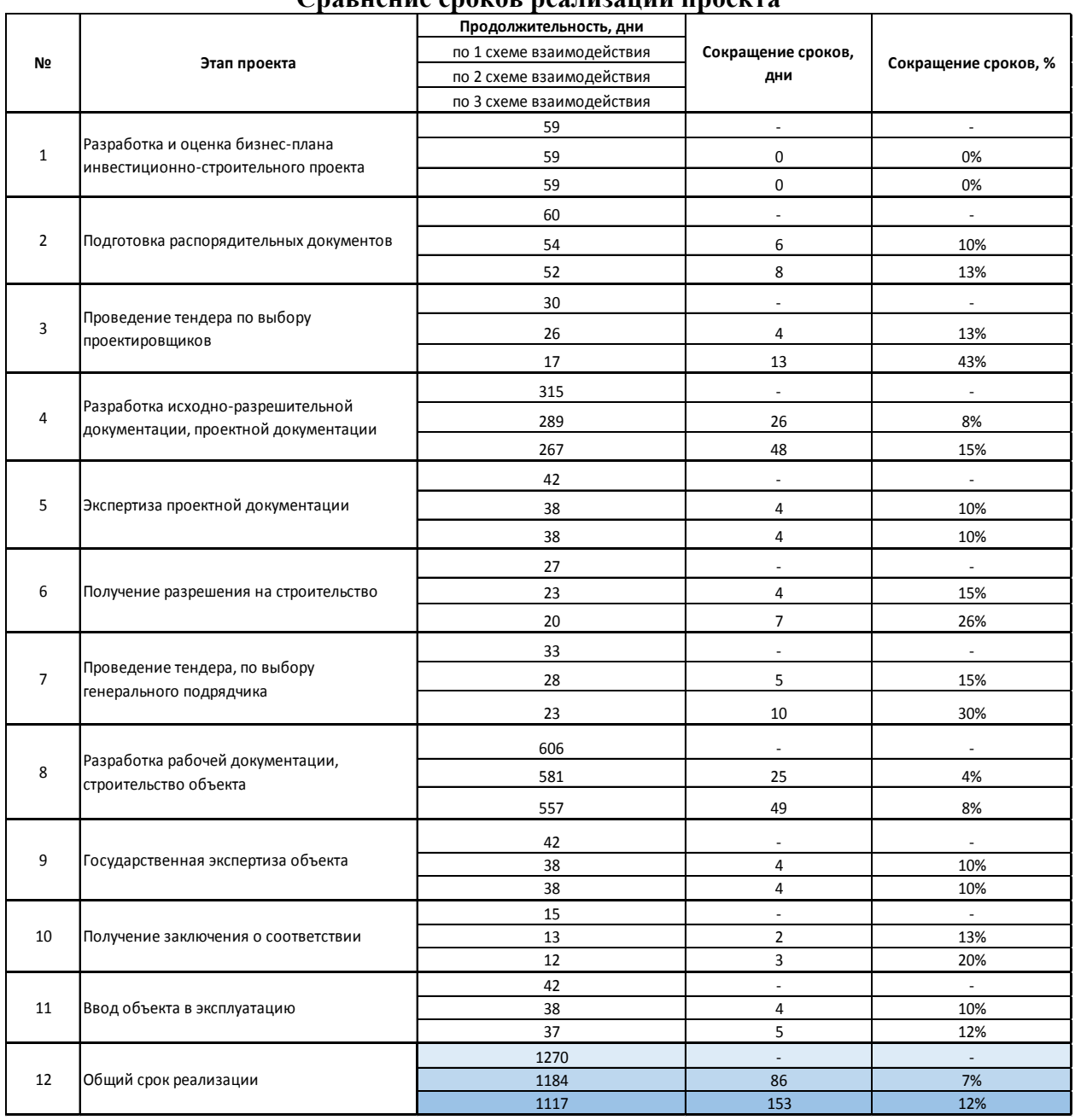

# **Сравнение сроков реализации проекта**

Сравнение нами было проведено между тремя схемами взаимодействия участников градостроительства в организации:

- − 1 схема: без использования информационных платформ;
- − 2 схема: с использованием локальных информационных платформ;
- 3 схема: на единой информационной платформе.
- При расчёте за базовое значение была принята 1 схема.

Как видно из табл. 3, по этапам реализации жилищного инвестиционностроительного проекта сокращение сроков может достигать 43%. Общее сокращение сроков по второй схеме составило 86 дней (7%), по третьей схеме 153 дня (12%).

Таким образом, внедрение ЕИП позволит сократить сроки реализации жилищного инвестиционно-строительного проекта, что, безусловно, отразится на уменьшении стоимости.

В заключение можно сделать некоторые **выводы**.

Предлагаемая нами ЕИП предназначена для повышения эффективности взаимоотношений между участниками градостроительной деятельности. При этом функциональные возможности такой платформы позволят создать отлаженный процесс производства работ со стороны подрядных организаций и своевременный контроль выполнения работ со стороны заказчика / технического заказчика и государственных органов.

Для оценки эффективности внедрения ЕИП в строительных организациях необходимо проведение научно-технических исследований методом экспертных оценок, позволяющие по усредненным данным экспертов строить календарные графики реализации жилищных инвестиционно-строительных проектов и осуществлять корректный количественный расчёт сокращения сроков реализации проекта за счёт внедрения предлагаемой нами ЕИП.

# **Литература**

1. Государственная информационная система обеспечения градостроительной деятельности (ГИСОГД) // [Электронный ресурс] – Режим доступа: Официальный сайт., URL: https://xn--c1aaceme9acfqh.xn--p1ai/ (дата обращения: 16.06.2020).

2. Единая информационная система жилищного строительства. - Москва, 2020. URL: https://xn--80az8a.xn--d1aqf.xn--p1ai/ (дата обращения: 15.06.2020).

3. Единый реестр Национального Объединения Строителей (НОСТРОЙ) // [Электронный ресурс] – Режим доступа: Официальный сайт., URL: http://reestr.nostroy.ru/ (дата обращения: 06.06.2020).

4. Единый ресурс застройщиков. − Москва, 2020. URL: <https://erzrf.ru/publikacii> (дата обращения: 14.06.2020).

5. Как Подмосковье решает проблему обманутых дольщиков // Новости Подмосковья. [Электронный ресурс] – режим доступа: Правительство Московской области, URL: https://mosreg.ru/sobytiya/novosti/news-submoscow/kak-podmoskove-reshaet-problemuobmanutyh-dolshchikov/ (дата обращения: 19.06.2020.

6. *Ларионов А.Н.* К вопросу о совершенствовании организационно-экономических решений в жилищном строительстве // Научно-технический журнал «Строительное производство». − 2020. − № 1. − С. 7−11.

7. *Ларионов А.Н.* Современные методы и формы организации жилищного строительства в Москве // Международный научно-технический журнал «Недвижимость: экономика, управление». − 2019. − № 4. − С. 50−53.

8. Министерство строительства Российской Федерации. - Москва, 2020. URL: <https://www.minstroyrf.ru/docs/> (дата обращения: 12.06.2020).

9. НОПРИЗ., Концепция внедрения системы управления жизненным циклом объектов капитального строительства с использованием технологии информационного моделирования., первая редакция // [Электронный ресурс]- Режим доступа URL: http://nopriz.ru/upload/iblock/b6f/Kontseptsiya-BIM-pervaya-redaktsiya.pdf (дата обращения 30.05.2020).

10. О базовом регистре информации, необходимой для предоставления государственных услуг в городе Москве // [Электронный ресурс] – режим доступа: Официальный сайт Мэра Москвы, URL: https://www.mos.ru/dgi/documents/normativnyedokumenty/view/180674220/ (дата обращения: 25.05.2020).

11. Программный комплекс «АЛТИУС — Управление строительством» // [Электронный ресурс] – Режим доступа: Официальный сайт., URL: http://www.altius.ru/program/stroit/ (дата обращения: 30.05.2020).

12. Программный комплекс «"Гектор: Проектировщик-строитель» Версия ЭКСПЕРТ // [Электронный ресурс] – Режим доступа: Официальный сайт., URL: http://www.gektorstroi.ru/description/Proektir.php (дата обращения: 30.04.2020).

13. Программный комплекс «1С: Подрядчик строительства. Управление строительным производством» // [Электронный ресурс] – Режим доступа: Официальный сайт., URL: https://solutions.1c.ru/catalog/stroy/features (дата обращения: 30.04.2020).

14. Результаты исследования на тему: «УРОВЕНЬ ПРИМЕНЕНИЯ BIM В РОССИИ» // [Электронный ресурс] – Режим доступа: CONCURATOR Ваша BIM стратегия, URL: http://concurator.ru/press\_center/publications/ (дата обращения: 28.05.2020).

15. *Рупосов В.Л.* Методы определения количества экспертов // Вестник ИрГТУ. – 2015.  $-$  No 3.

16. *Талапов В.В.* Внедрение BIM: впечатляющий опыт Сингапура., 18.12.2015 // [Электронный ресурс] – Режим доступа: Строительный эксперт, URL: https://ardexpert.ru/article/5160 (дата обращения: 29.04.2020).

17. *Тебекин А.В., Тебекин П.А., Егорова А.А.* [Анализ перспектив развития](https://www.elibrary.ru/item.asp?id=44191536)  [национальной экономики при внедрении](https://www.elibrary.ru/item.asp?id=44191536) сквозных цифровых технологий. // [Журнал](https://www.elibrary.ru/contents.asp?id=44191535)  [экономических исследований.](https://www.elibrary.ru/contents.asp?id=44191535) − 2020. − Т. 6. − [№](https://www.elibrary.ru/contents.asp?id=44191535&selid=44191536) 4. − С. 3−18.